# **ESCUELA POLITÉCNICA NACIONAL**

## **FACULTAD DE INGENIERÍA MECÁNICA**

## **PARAMETRIZACIÓN DE UNA BOMBA FUNCIONANDO COMO TURBINA**

**"OBTENCION MODELO GEOMETRICO Y PLANOS"**

## **TRABAJO DE INTEGRACIÓN CURRICULAR PRESENTADO COMO REQUISITO PARA LA OBTENCIÓN DEL TÍTULO DE INGENIERO MECÁNICO**

**NICOLAY ARIEL CAIZALUISA ORTIZ**

**nicolay.caizaluisa@epn.edu.ec**

**DIRECTOR: VICTOR HUGO HIDALGO DIAZ**

**victor.hidalgo@epn.edu.ec**

**DMQ, agosto 2022**

### **CERTIFICACIONES**

Yo, NICOLAY ARIEL CAIZALUISA ORTIZ declaro que el trabajo de integración curricular aquí descrito es de mi autoría; que no ha sido previamente presentado para ningún grado o calificación profesional; y, que he consultado las referencias bibliográficas que se incluyen en este documento.

Nicolay Ariel Caizaluisa Ortiz

Certifico que el presente trabajo de integración curricular fue desarrollado por NICOLAY ARIEL CAIZALUISA ORTIZ, bajo mi supervisión.

 $\mathbf{I}$ 

Ing. Victor Hugo Hidalgo Díaz, D.Sc.

**DIRECTOR** 

## **DECLARACIÓN DE AUTORÍA**

<span id="page-2-0"></span>A través de la presente declaración, afirmamos que el trabajo de integración curricular aquí descrito, así como el producto resultante del mismo, son públicos y estarán a disposición de la comunidad a través del repositorio institucional de la Escuela Politécnica Nacional; sin embargo, la titularidad de los derechos patrimoniales nos corresponde a los autores que hemos contribuido en el desarrollo del presente trabajo; observando para el efecto las disposiciones establecidas por el órgano competente en propiedad intelectual, la normativa interna y demás normas.

Nicolay Ariel Caizaluisa Ortiz

Ing. Víctor Hugo Hidalgo Díaz, D.Sc.

## **DEDICATORIA**

<span id="page-3-0"></span>Este trabajo lo dedico a mis padres Victor y Blanca, a mi hermano Gustavo, mis hermanas Julia y Mónica y mi sobrina Victoria, que siempre estuvieron apoyándome para seguir adelante, y en general lo dedico a todas las personas que creen en mí, mis amigos, familiares.

También lo dedico a la memoria de mi mejor amiga Carlita

## **AGRADECIMIENTO**

<span id="page-4-0"></span>Agradezco a mi papá que con todo su esfuerzo nos educó a mis hermanos y a mí, siendo yo el ultimo, dando siempre lo mejor para que salgamos adelante.

Agradezco a mi mama que con su apoyo incondicional siempre ha estado a mi lado cuidándome y haciendo de mi un buen ser humano.

Agradezco a mi hermano, hermanas y sobrina por siempre apoyarme.

Agradezco a mis amigos porque hemos avanzado juntos en este camino de estudio en la EPN y a pesar de las dificultades hemos salido adelante.

Y finalmente agradezco a mis profesores por compartir sus conocimientos para que seamos unos buenos profesionales.

## ÍNDICE DE CONTENIDO

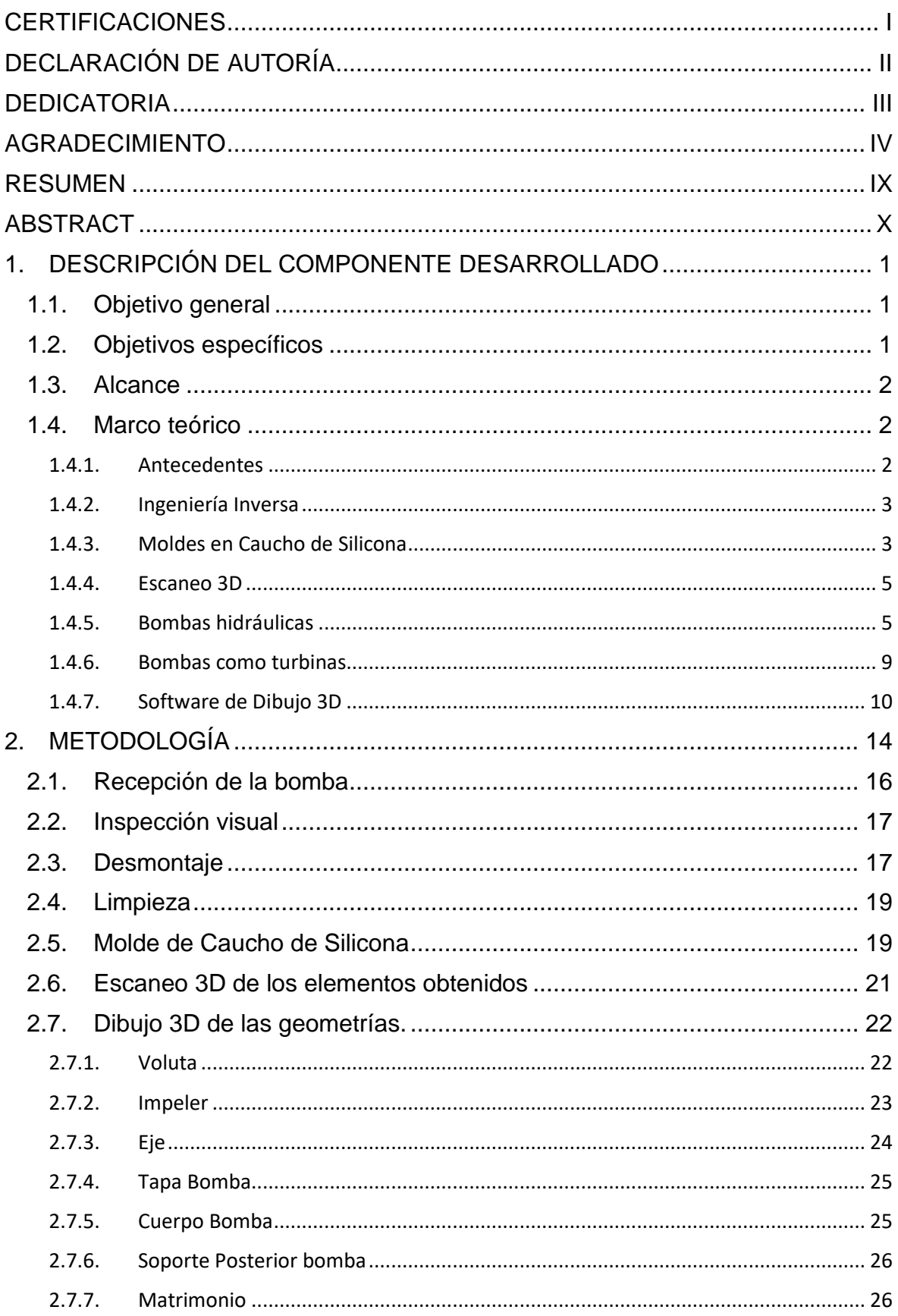

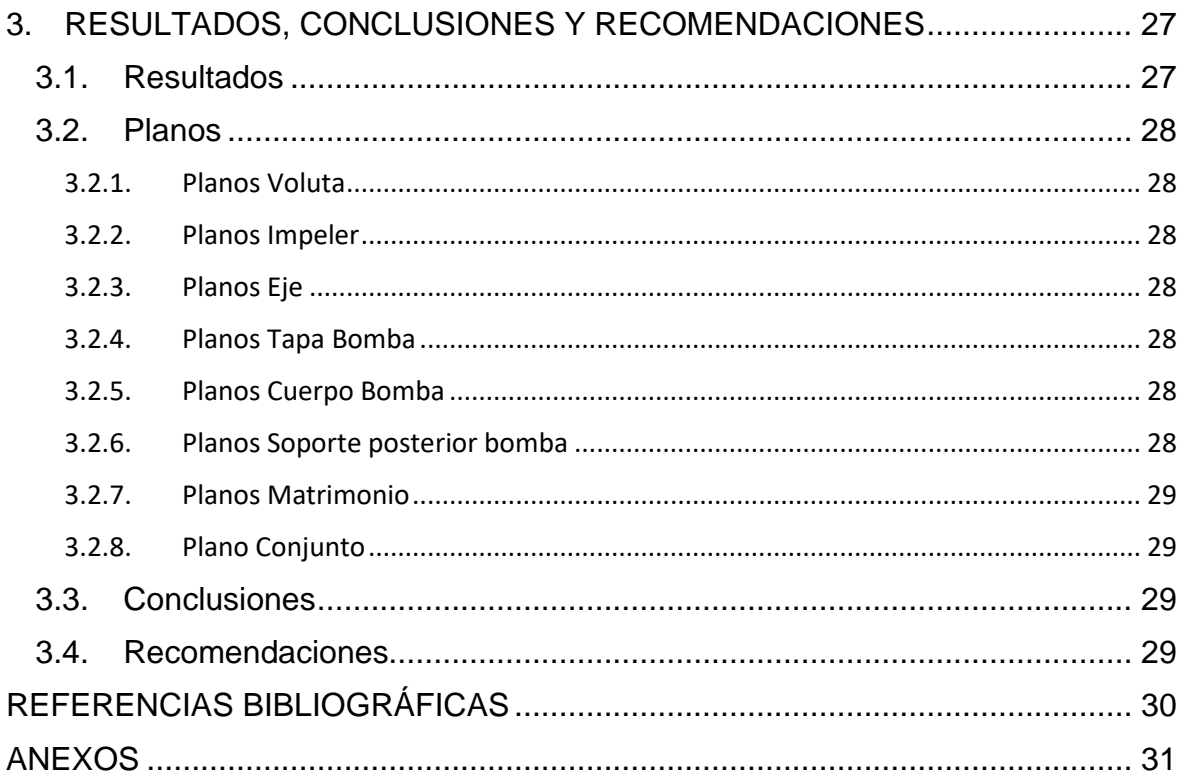

## **ÍNDICE DE FIGURAS**

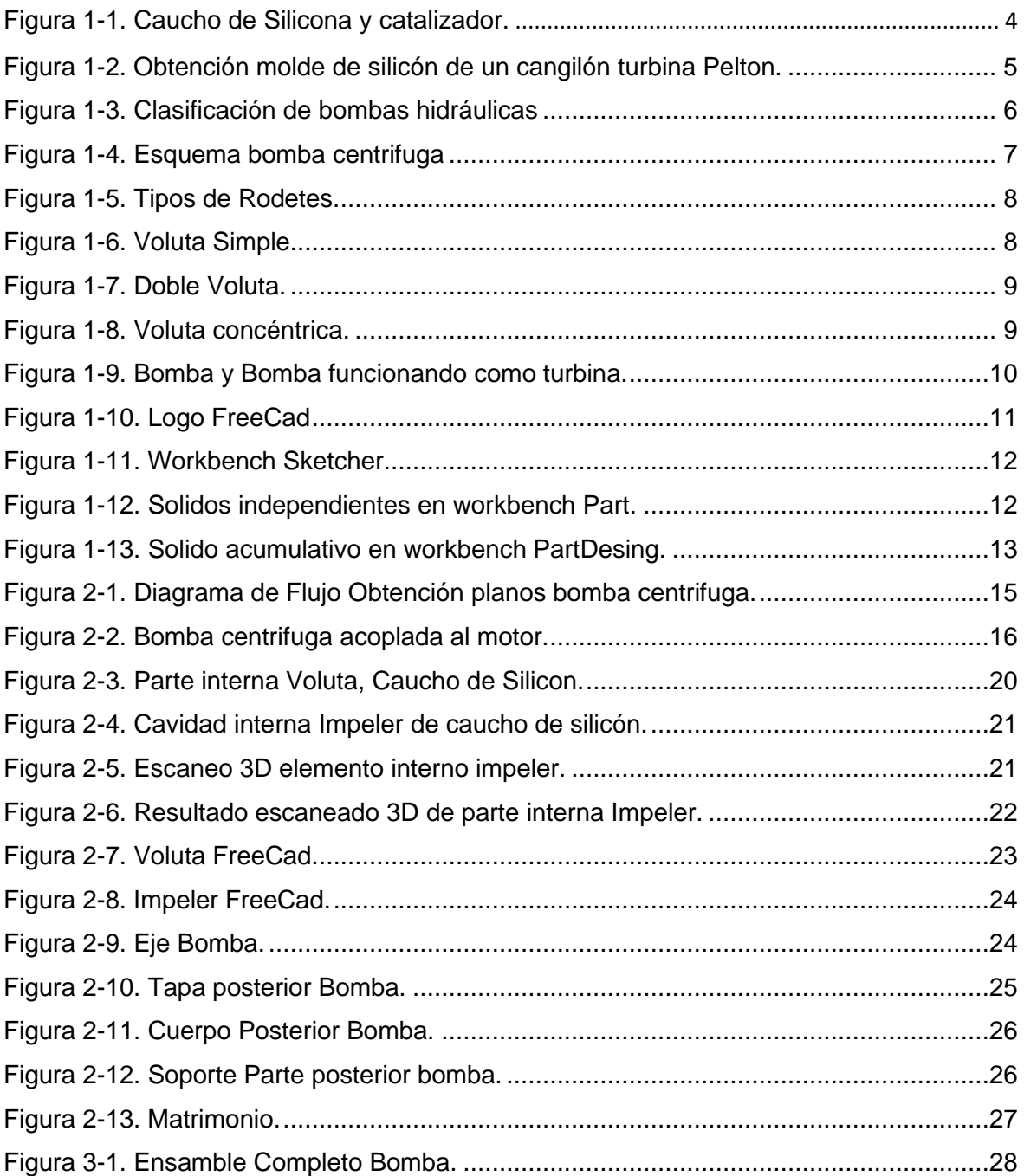

## **INDICE DE TABLAS**

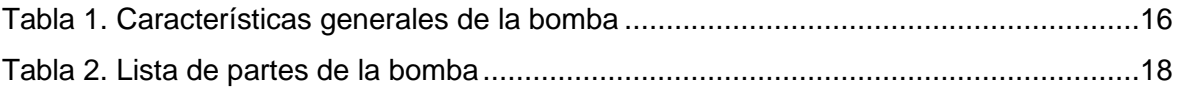

### **RESUMEN**

<span id="page-9-0"></span>El presente proyecto tuvo como objetivo realizar un estudio paramétrico de una bomba funcionando como turbina, esto se hizo primeramente realizando un proceso de ingeniería inversa en donde se desacoplaron cada uno de los elementos de una bomba centrifuga adquirida por el laboratorio, para posteriormente proceder a realizar el dibujo CAD de cada elemento desacoplado utilizando software libre, FreeCad, además se realizó una obtención de las geometrías complejas de la bomba como el impeler y la voluta mediante el uso de moldes de caucho de silicona, para posteriormente proceder a realizar un escaneo 3D de los moldes obtenidos, y obtener la geometría de la bomba centrifuga y realizar las simulaciones con los cuerpos obtenidos.

**PALABRAS CLAVE:** Bomba, Escaneo 3D, FreeCad, Impeler, Ingeniería inversa, Voluta.

## **ABSTRACT**

<span id="page-10-0"></span>The objective of this project was to perform a parametric study of a pump working as a turbine, this was done first by performing a reverse engineering process where each of the elements of a centrifugal pump acquired by the laboratory were decoupled, and then proceed to make the CAD drawing of each decoupled element using free software, FreeCad, in addition, the complex geometries of the pump such as the impeller and the volute were obtained through the use of silicone rubber molds, and then proceed to perform a 3D scanning of the molds obtained, and obtain the geometry of the centrifugal pump and perform simulations with the bodies obtained.

**KEYWORDS:** FreeCad, Impeller, Pump, Reverse engineering, Scroll, 3D scanning.

## <span id="page-11-0"></span>**1. DESCRIPCIÓN DEL COMPONENTE DESARROLLADO**

En este proyecto se muestra el procedimiento realizado para la elaboración de los planos de una bomba, la cual fue adquirida por la Escuela Politécnica Nacional para realizar estudios referentes a una bomba funcionando como turbina. Para lo cual se procede a realizar un desacople de cada uno de los elementos, con la finalidad de desarrollar un proceso de ingeniería inversa, mismo que consiste en realizar un estudio y replica de las partes de la bomba partiendo desde un producto final que es la bomba adquirida hacia los planos y geometría de la bomba que es un producto inicial.

Se procede a tomar las medidas de cada elemento desacoplado y realizar un dibujo 3D de cada elemento, mediante el uso del software libre FreeCad. Además, para los elementos que poseen geometrías demasiado complejas y que no se podía tomar medidas de las partes internas con herramientas comunes, como es el caso del impeler y la voluta de la bomba, se realizaron procesos adicionales como la réplica de la geometría. Esto se realizó mediante el uso de caucho de silicona el cual sirve para obtener un elemento con una geometría lo más similar posible a la original, empleando un vertido de caucho de silicona en una cavidad para luego proceder a extraerla y obtener la geometría requerida. Se procede a obtener las dimensiones internas y externas de estas geometrías, en el caso del impeler fue necesario realizar otro proceso adicional que es el escaneo 3D del molde de una cavidad del impeler, el que luego es procesado en un software que permitirá realizar el dibujo de este elemento. Finalmente se realizan los planos de cada elemento desarrollado tomando en cuenta el código de dibujo técnico-mecánico y las medidas obtenidas durante la ingeniería inversa.

#### <span id="page-11-1"></span>**1.1. Objetivo general**

Parametrizar una bomba funcionando como turbina.

## <span id="page-11-2"></span>**1.2. Objetivos específicos**

1. Realizar un proceso de ingeniería inversa de los elementos de la bomba centrifuga.

- 2. Obtener las geometrías internas de los elementos de la bomba utilizando caucho de silicona para obtener moldes de cavidades.
- 3. Realizar planos de conjunto y despiece de la bomba, empleando los requerimientos del código de dibujo técnico-mecánico.

## <span id="page-12-0"></span>**1.3. Alcance**

Este proyecto tiene como finalidad la obtención del modelo CAD de la bomba centrifuga adquirida por el laboratorio, mediante el uso de software libre de modelado 3D FreeCad, y empleando métodos de ingeniería inversa mediante un desacople completo de la bomba. Además, se tiene como objetivo la obtención de los planos conjuntos y despiece de los elementos de la bomba centrifuga cumpliendo con los requerimientos del código de dibujo mecánico.

## <span id="page-12-1"></span>**1.4. Marco teórico**

#### <span id="page-12-2"></span>**1.4.1. Antecedentes**

En el año 2019, en la Escuela Politécnica Nacional se realizó un estudio sobre el "Desarrollo de metodologías enfocadas a aplicaciones de ingeniería inversa para reproducir objetos mediante escaneado 3D, sistemas CAD/CAM y prototipado rápido" donde se desarrollaron metodologías de ingeniería inversa de reproducción basadas el escaneo 3D, y realizar un prototipado rápido. Se utiliza un escáner portátil y uno fijo, los cuales son encargados de obtener la información geométrica del elemento, y posteriormente se traslada al software de una computadora. El elemento debe tener un preparado inicial, donde se realiza la colocación de blancos de posicionamiento, los cuales son los encargados de que el escáner logre tener una incidencia sobre todas las partes de la pieza, luego tiene una etapa de post-procesamiento en donde utilizando diferentes herramientas tecnológicas se busca tener un modelo con superficies sólidas, para luego pasar a la etapa de prototipado rápido, utilizando equipos CNC, utilizando los equipos existentes en el laboratorio de Investigación, Desarrollo e Innovación de Nuevas Tecnologías de Diseño, Manufactura y Producción de la facultad de Ingeniería Mecánica de la Escuela Politécnica Nacional [1].

#### <span id="page-13-0"></span>**1.4.2. Ingeniería Inversa**

El objetivo de la ingeniería inversa consiste en realizar una réplica de un componente, ya sea mecánico o cualquier tipo de elemento, capturando y obteniendo la información geométrica del mismo. Este proceso es conocido como replicado 3D, y el postprocesamiento que se realiza se conoce como reconstrucción de superficies. Para la primera parte del proceso de ingeniería inversa se realizan toma de medidas utilizando herramientas de medición como calibradores, galgas, etc., si la geometría es sencilla, caso contrario se requiere la aplicación de otro tipo de técnicas más avanzadas para obtener un replicado 3D [2].

La ingeniería inversa es utilizada especialmente en los casos donde no existe un amplio conocimiento sobre las maquinarias o elementos de las maquinas, y se procede a realizar un trabajo conocido de arriba hacia abajo, es decir inversamente a lo que realiza un diseñador de elementos y luego replicar el elemento ya existente. La importancia que tiene la ingeniería inversa es clave para la restauración de elementos, ya sean mecánicos, artesanales e incluso humanos, y tiene varias aplicaciones tales como la industria aeroespacial, automotriz, conservación de arte y patrimonio [2].

#### <span id="page-13-1"></span>**1.4.3. Moldes en Caucho de Silicona**

#### **1.4.3.1. Caucho de Silicona**

El caucho es un elastómero termoestable formado por silicona y oxígeno, el cual es resistente a un amplio rango de temperaturas desde -50 °C a 250 °C [3]. Se puede realizar una mezcla con otros elementos para obtener moldes de ciertos elementos deseados y de geometrías complejas. El material es ideal para la realización de moldes para la industria, el arte, etc., debido a su alta resistencia, flexibilidad y su facilidad de procesamiento, los cuales no poseen costos elevados ni tiempos de trabajo muy extensos. La figura 1.1. presenta el caucho de silicón y el catalizador requerido para su funcionamiento adecuado.

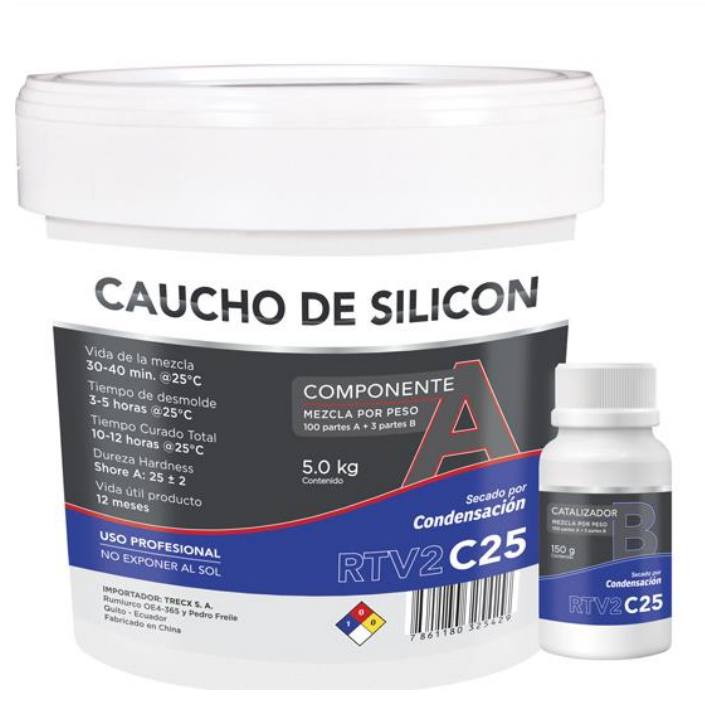

*Figura 1.1. Caucho de Silicona y catalizador. (Fuente:* [4])

<span id="page-14-0"></span>Para su aplicación se necesita realizar una mezcla de caucho de silicona con un tipo de catalizador, debido a su baja viscosidad es necesario utilizar paletas para colocar el caucho de silicona en los lugares que se desea, evitando la formación de burbujas de aire [5].

#### **1.4.3.2. Molde**

Los moldes de caucho de silicona tienen como característica principal el poder replicar geometrías complejas con detalles muy finos. Estos moldes usualmente se los realiza teniendo un molde donde se vierte el caucho de silicona, para posteriormente sacarlo y en otros casos se realiza una aplicación del caucho de silicón sobre la superficie que se desea replicar. Es necesario colocar un secador y se espera hasta que quede formada la figura replicada, mientras que en otros casos se pone yeso para realizar un proceso de compactación de la figura replicada. La figura 1.2. Muestra el proceso de obtención de un molde.

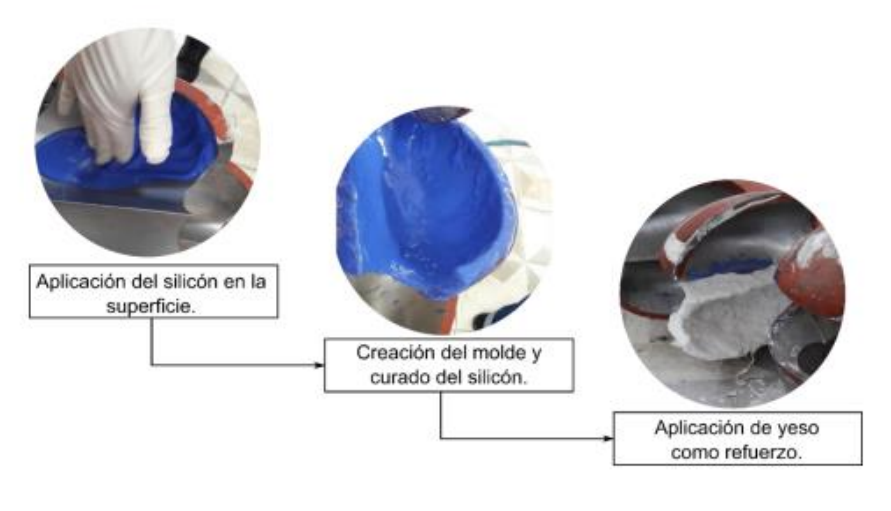

*Figura 1.2. Obtención molde de silicón de un cangilón turbina Pelton. (Fuente:* [6])

#### <span id="page-15-2"></span><span id="page-15-0"></span>**1.4.4. Escaneo 3D**

El escaneo 3D es un proceso que permite realizar una captura de las características y formas de un objeto o una parte de un objeto como lo es su volumen. Esto se realiza con la ayuda de un software, lo cual representa una gran ventaja para la realización de réplica de objetos especialmente en temas referentes a la ingeniería inversa. Para su correcto funcionamiento es necesario establecer un sistema de referencia entre el objeto que se desea escanear y el escáner. Como resultado se obtiene una nube de puntos la cual debe de ser reconstruida y procesada mediante un software para así determinar su forma geométrica más exacta [7].

#### <span id="page-15-1"></span>**1.4.5. Bombas hidráulicas**

Una bomba hidráulica es una máquina que se encarga del traslado de líquidos de un lugar a otro, estos pueden ser agua, aceites, u otros. Lo hace por medio de la energía proporcionada por un motor (eléctrico o de combustión), absorbiendo el líquido por un orificio y expulsándolo por otro a una cierta presión y velocidad. La selección correcta de una bomba corresponde a diferentes parámetros, como el caudal requerido, las características del líquido que se va a transportar, y la diferencia de presiones o alturas [8]

Las bombas hidráulicas se clasifican principalmente en volumétricas, dinámicas y otras, las bombas requeridas para este estudio son las bombas centrifugas. La figura 1.3. indica la principal clasificación de las bombas hidráulicas.

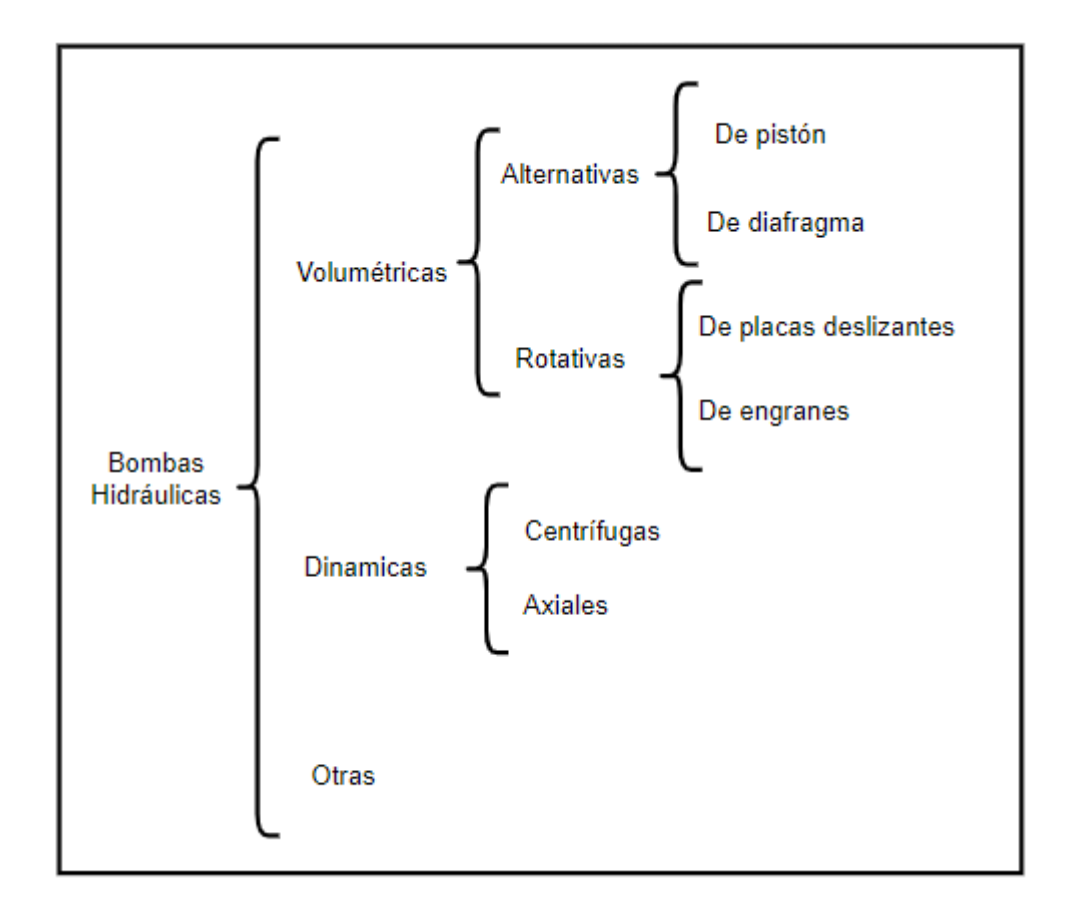

*Figura 1.3. Clasificación de bombas hidráulicas (Fuente:* [8])

#### <span id="page-16-0"></span>**1.4.5.1. Bombas Centrifugas**

Tienen como función el traslado y movimiento de un líquido de un nivel hacia otro, encargadas de transformar trabajo mecánico en un tipo de trabajo hidráulico, consta de los siguientes elementos constructivos [9].

- a) Tubería de aspiración: Corresponde a la brida de aspiración de la bomba centrifuga
- b) Impulsor o rodete: Es una de las partes fundamentales de la bomba centrifuga, formado por una serie de álabes, que giran dentro de una carcasa o voluta. Se encuentra conectado directamente al eje del motor, lo que hace que sea la parte que gira de la bomba donde el líquido ingresa de manera axial por la tubería hasta llegar al centro del rodete, tenga un cambio brusco de dirección y salga de manera radial, saliendo con una velocidad mayor debido al trabajo ingresado por el motor por medio del rodete [9].
- c) Carcasa o Voluta: La carcasa o también conocida como voluta tiene una forma de caracol, teniendo una separación entre esta y el rodete de tal manera que sea la mínima

posible, conforme el líquido va saliendo la geometría de la voluta se va expandiendo [9]. La Figura 1.4. muestra las principales partes de una bomba centrífuga.

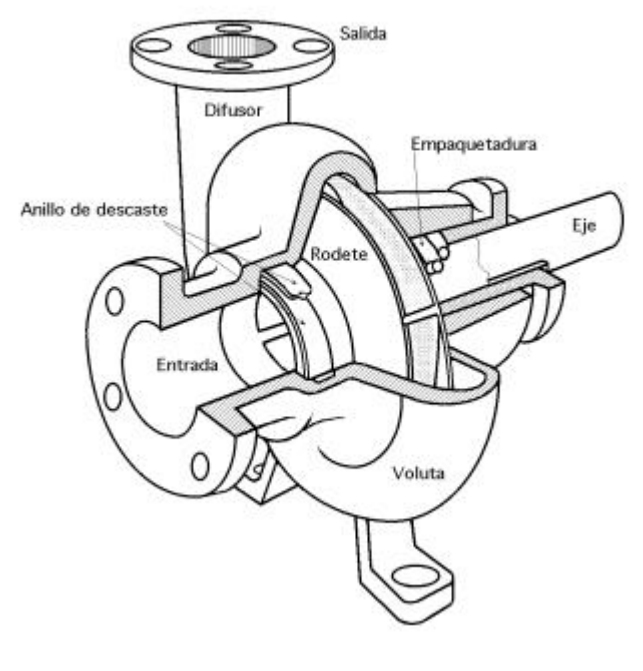

*Figura 1.4. Esquema bomba centrifuga (Fuente:* [9])

### <span id="page-17-0"></span>**1.4.5.1.1. Rodete Bomba centrifuga**

El impulsor o rodete correspondiente a una bomba centrifuga es una de las partes más importantes encargada del movimiento del fluido. Existen 3 tipos de rodetes para bombas centrifugas.

Impulsor abierto: El impulsor abierto tiene las paletas libres a los lados, se sabe que este tipo de impulsores son menos resistentes por su configuración, por esta razón son usados para bombas pequeñas que no de mucha potencia [11].

Impulsor Semiabierto: De un lado son cerrados mientras que el otro lado es abierto, el estar cerrado a un lado proporciona una mayor resistencia en los alabes y estos se usan en bombas medianas [11].

Impulsor cerrado: Este tipo de impulsor se encuentra cerrado de ambos lados, al tener una mayor resistencia es usado en bombas de mayores capacidades que los anteriores, además, su construcción es más compleja y tiene un mayor grado de dificultad en el diseño de los alabes [11].

Las palas o alabes del impulsor pueden ser con un diseño de las cuchillas curvadas hacia atrás, de forma radial o curvadas hacia adelante. La Figura 1.5. indica los distintos impulsores de bombas centrífugas.

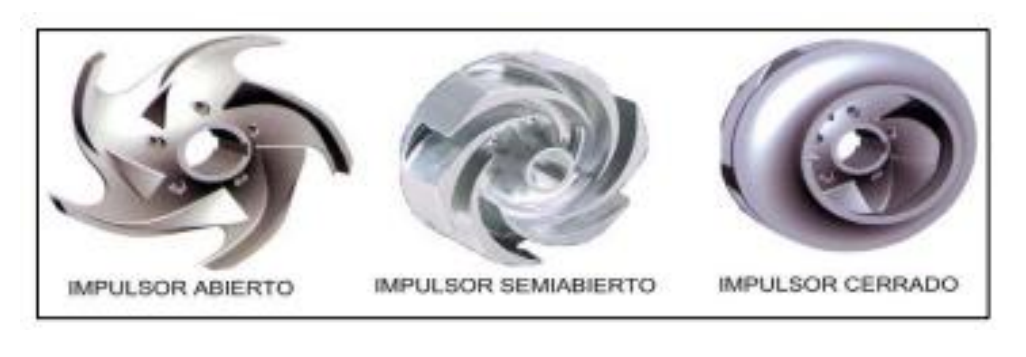

*Figura 1.5. Tipos de Rodetes. (Fuente:* [10])

### <span id="page-18-0"></span>**1.4.5.1.2. Voluta Bomba centrifuga**

Este es un elemento fijo el cual tiene una forma de espiral, y es el encargado de cambiar la dirección al fluido que ingresa. Existen 3 tipos de volutas y son:

a) Voluta Simple: Se usa en bombas de tamaño pequeño y mediano, su construcción es sencilla, debido a su es facilidad de maquinar y fabricar [10].

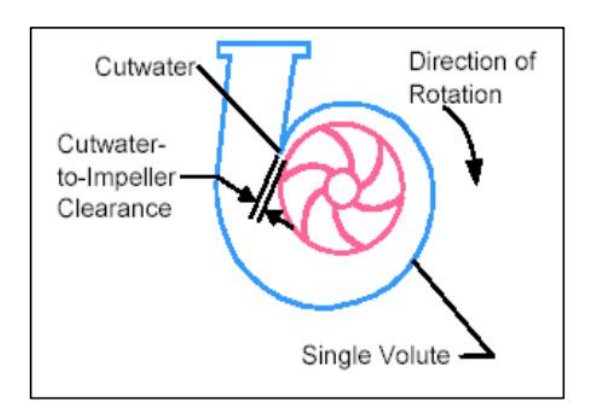

*Figura 1.6. Voluta Simple. (Fuente:* [10])

<span id="page-18-1"></span>b) Voluta Doble: Se usa en bombas de grandes capacidades, y son diseñadas por medio de normas API 610/ISO 13709, se incorpora un canal interno a lo largo de la espiral de la voluta, esta modificación aumenta la vida de los cojinetes, debido a que existe una reducción de las fuerzas que se ejercen en el eje, además su fabricación es más compleja, pero como resultado da unas mejores capacidades hidráulicas, aunque una

menor eficiencia que las simples [11]. La figura 1.7. Indica el esquema que tiene una voluta doble.

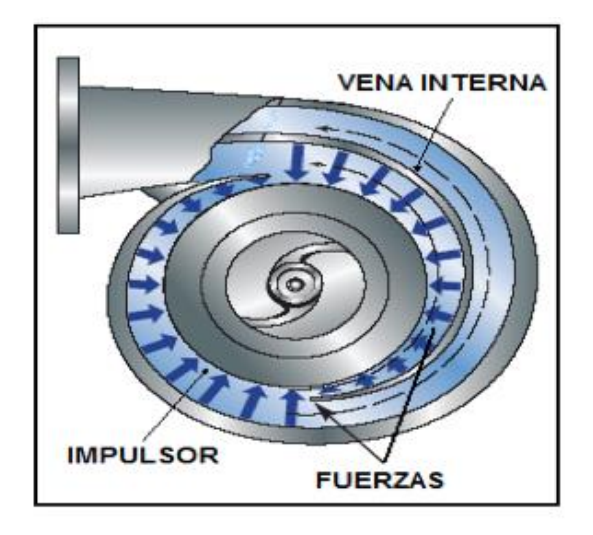

*Figura 1.7. Doble Voluta. (Fuente:* [11])

<span id="page-19-1"></span>**c)** Voluta concéntrica: Este tipo de carcasas son de forma circular, son de bajo costo y son muy comunes especialmente en bombas de acero inoxidable. Estas volutas son fabricadas por fundición [10]. La figura 1.8. presenta un esquema de voluta concéntrica.

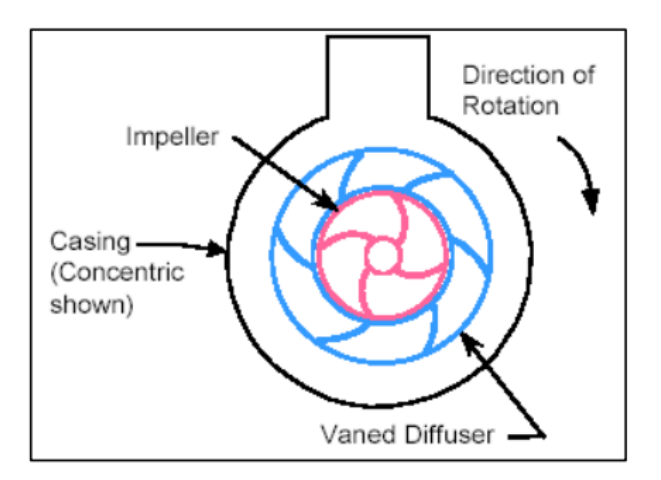

*Figura 1.8. Voluta concéntrica. (Fuente:* [10])

#### <span id="page-19-2"></span><span id="page-19-0"></span>**1.4.6. Bombas como turbinas**

Una bomba funcionando como turbina es una maquina hidráulica que tiene como particularidad trabajar en sentido inverso al habitual. De esta forma se genera una alternativa para tener minicentrales hidroeléctricas cuyo costo es relativamente bajo comparado con turbinas hidráulicas. Además, poseen una gran variedad de repuestos y

menor costo en el mantenimiento; se tiene una característica muy importante que es el amplio rango de caudales y presiones que se pueden manejar [12]. La figura 1.9. muestra la dirección del fluido en bombas turbinas.

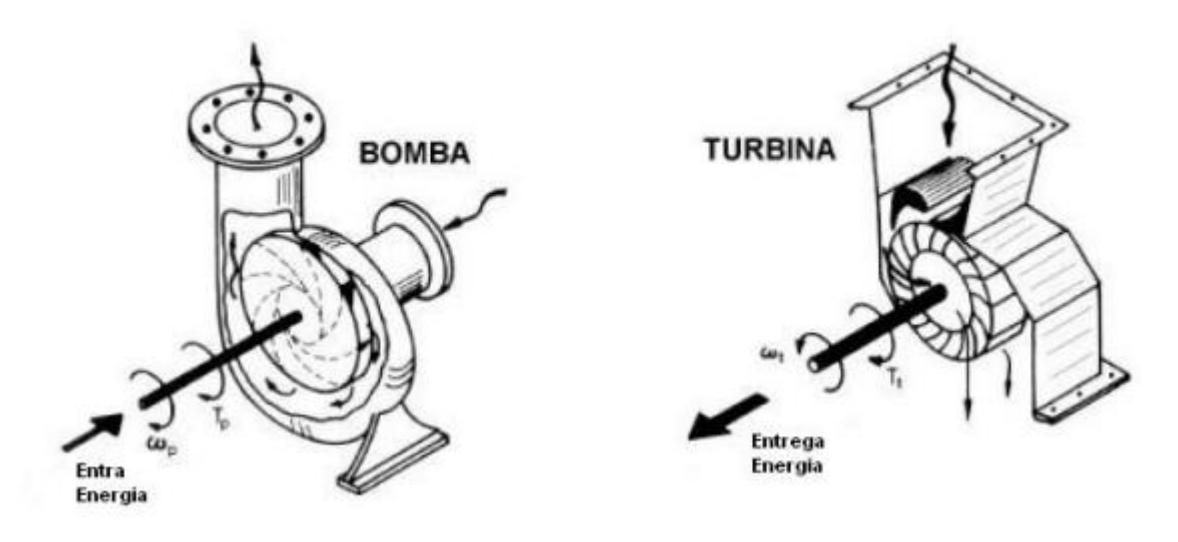

*Figura 1.9. Bomba y Bomba funcionando como turbina. (Fuente:* [12])

#### <span id="page-20-1"></span>**1.4.6.1. Características generales de una Bomba funcionando como turbina**

- a) Costos: Los costos que tiene una bomba funcionando como turbina respecto a otra maquina generadora de energía como turbinas son menores debido a su gran cantidad y variedad de bombas hidráulicas disponibles en el mercado [12].
- b) Mantenimiento: El mantenimiento que se requiere para los equipos hidráulicos es sencillo al no tener elementos complejos. Estos elementos se pueden remplazar fácilmente cuando se requiera y existe gran variedad de repuestos [12].
- c) Fabricación: La fabricación de estos equipos es relativamente sencilla, lo que representa una disminución de tiempos y costos durante su construcción [12].

#### <span id="page-20-0"></span>**1.4.7. Software de Dibujo 3D**

#### **1.4.7.1. FreeCad**

FreeCad es una herramienta de dibujo 3D, de código abierto que es ampliamente usada en diferentes áreas profesionales, como en la ingeniería, arquitectura, y otros. Su instalación es relativamente sencilla y tiene una buena compatibilidad con diferentes sistemas operativos. De las principales funciones que tiene este software es el modelamiento y dibujo en 2D y 3D, donde a partir de un objeto 2D se puede crear uno en 3D y viceversa. Otra ventaja que tiene este software es que es de libre acceso, al ser un software de código libre este puede ser usado de manera más sencilla en las diferentes áreas de trabajo requeridas [13]. La figura 1.10. es el logo del software FreeCad.

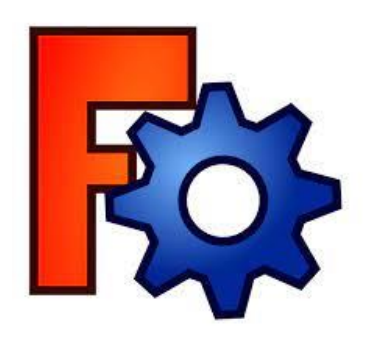

*Figura 1.10. Logo FreeCad . (Fuente:* [13]

<span id="page-21-0"></span>La interfaz del software se divide en varias secciones de trabajo o *workbenchs* se nombran las principales interfaces de trabajo y más usadas para el dibujo de geometrías en 2 y 3 dimensiones [13].

*Sketcher*: Es un lugar de trabajo en donde se crean geometrías en dos dimensiones, estas geometrías son destinadas a usarse en otras partes de trabajo como *PartDesing*, *Arch* entre otros. La figura 1.11. muestra un ejemplo de boceto que se puede realizar en esta sección de trabajo [13].

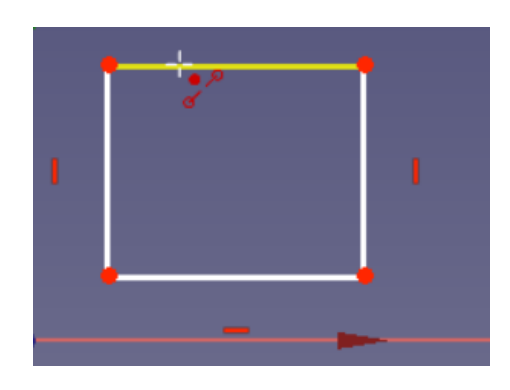

*Figura 1.11. Workbench Sketcher. (Fuente:* [13])

<span id="page-22-0"></span>*Part*: En esta sección de trabajo se puede realizar bocetos, extrusiones, revolución, entre otras operaciones que permiten diseñar una pieza [13]. La figura 1.12. indica distintos sólidos obtenidos con distintas operaciones.

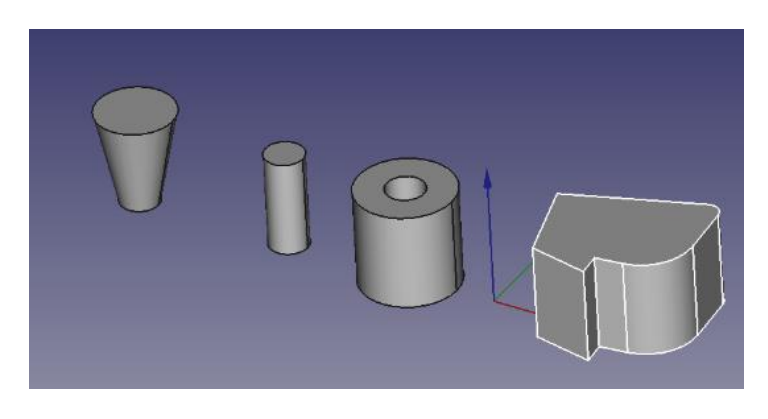

*Figura 1.12. Solidos independientes en workbench Part. (Fuente:* [13])

<span id="page-22-1"></span>*Part Desing*: En esta sección de trabajo, el sólido que se construye es independiente y único, además se puede realizar modificaciones en este sólido, el cual va cambiando en su forma [13]. La figura 1.13. muestra un sólido acumulativo.

<span id="page-23-0"></span>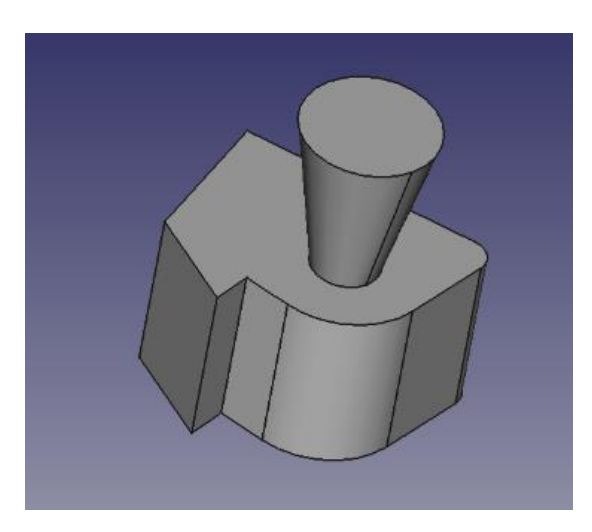

*Figura 1.13. Solido acumulativo en workbench PartDesing. (Fuente:* [13])

## <span id="page-24-0"></span>**2. METODOLOGÍA**

En esta sección se describe los procesos que se usaron para la obtención de la geometría de la bomba centrifuga. Este proceso parte desde la recepción de la bomba hasta la obtención de los planos de cada elemento y un plano conjunto de la bomba. En la figura 2.1. Se indica el diagrama de flujo que se utiliza para el presente proyecto, partiendo desde partes sencillas como es recepción, inspección, desmontaje y limpieza, hasta partes más complejas como lo es la obtención de moldes, escaneo 3D, obtención de geometrías 3D y finalmente planos.

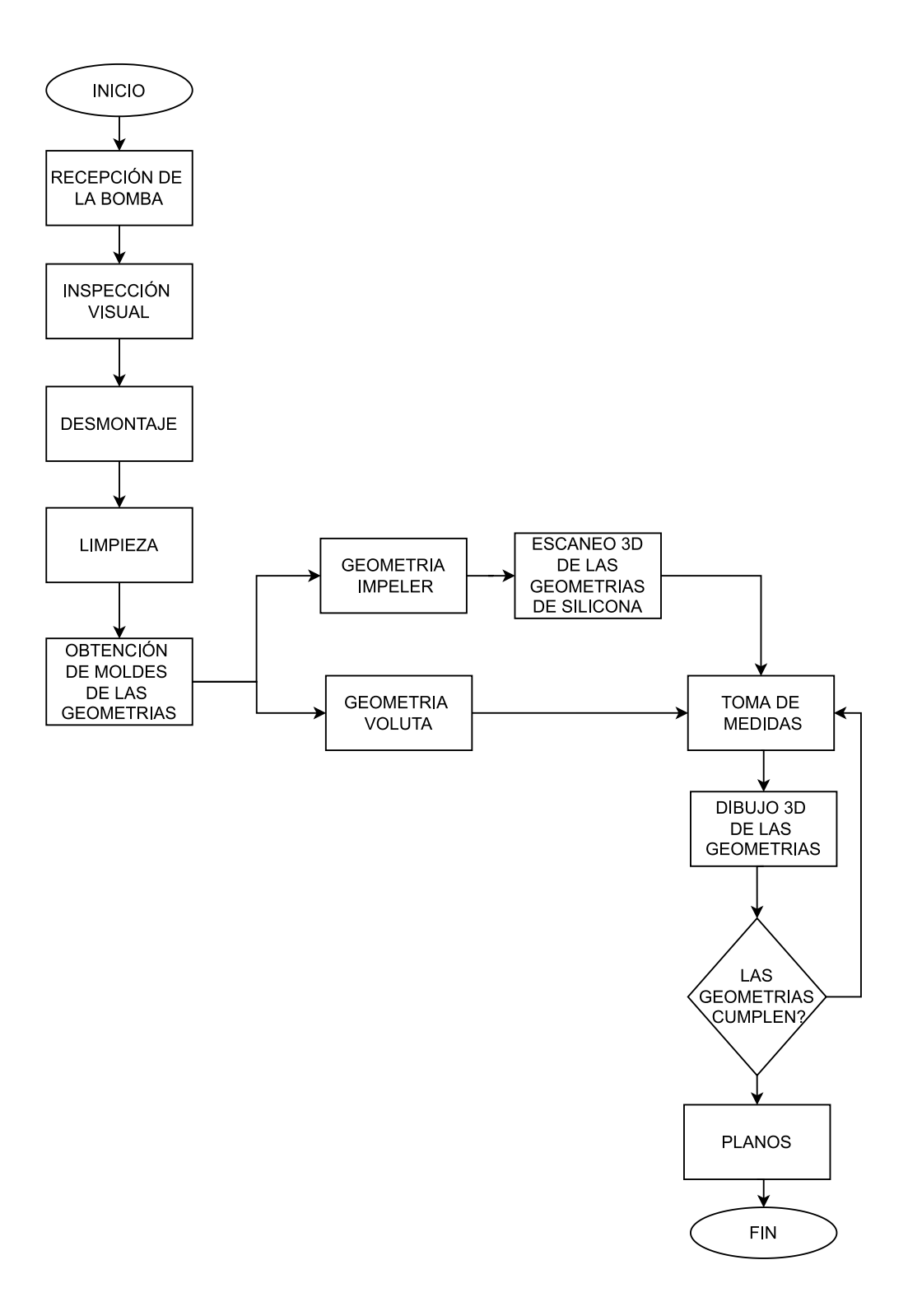

<span id="page-25-0"></span>*Figura 2.1. Diagrama de Flujo Obtención planos bomba centrifuga. (Fuente: propia)*

## <span id="page-26-0"></span>**2.1. Recepción de la bomba**

La bomba que se utiliza en este proyecto es una bomba centrifuga de 1800rpm la cual fue proporcionada por la facultad de Ingeniería Mecánica con el fin de ser utilizada para investigaciones y aplicaciones. Durante este estudio la bomba va a servir para que trabaje de modo inverso como una turbina, y de esta forma generar electricidad. La figura 2.2. muestra la bomba adquirida.

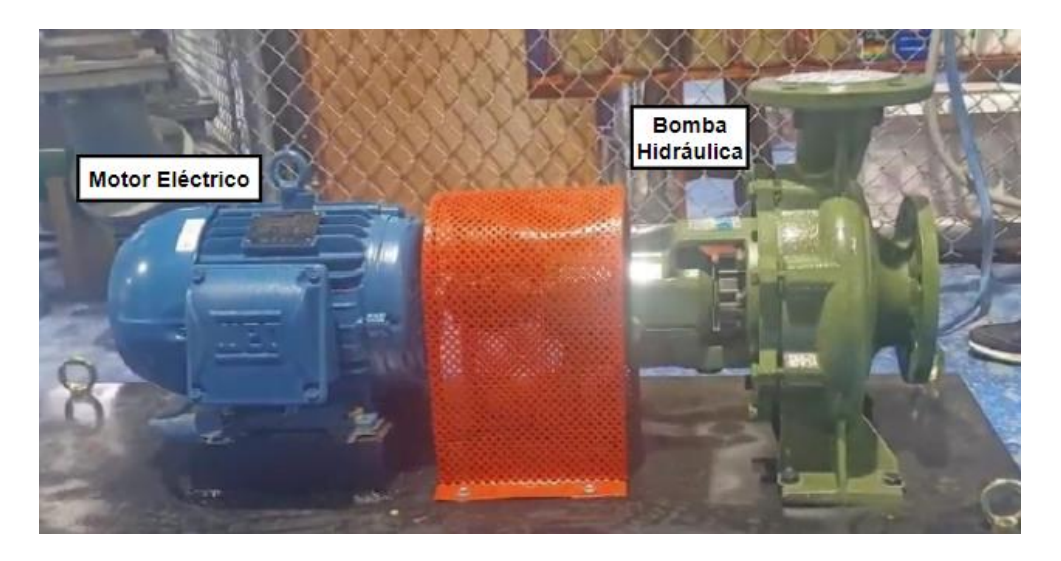

*Figura 2.2. Bomba centrifuga acoplada al moto eléctricor. (Fuente: propia)*

<span id="page-26-1"></span>Para la recepción de la bomba se toma en cuenta la hoja de especificaciones técnicas proporcionada por el proveedor, y se compara con las que se encuentran en la bomba. Luego de esto se procede a verificar datos como la velocidad del giro del eje de la bomba, caudal, presiones, potencia, altura mínima y máxima de trabajo, y potencia. Además, se procede a ver las demás características técnicas que tiene la bomba. La tabla # presenta las principales características de la bomba.

<span id="page-26-2"></span>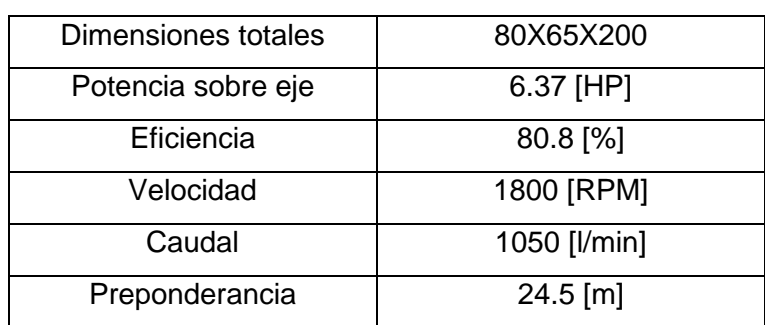

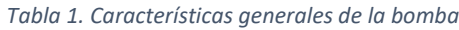

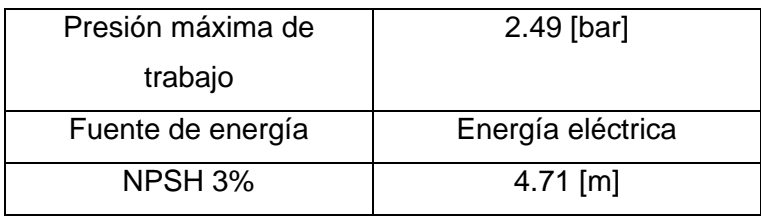

### <span id="page-27-0"></span>**2.2. Inspección visual**

Después de realizar la recepción de la bomba se procede a realizar una inspección visual y una prueba del funcionamiento de la bomba. Esto se lo realiza observando minuciosamente cada una de las partes y componentes externos de la bomba, constatando que se encuentre en óptimas condiciones, es decir sin ninguna avería. Luego se procede a realizar una prueba de su funcionamiento, cabe recalcar que debido a que no se posee las condiciones adecuadas para probarla con agua, únicamente se verifico que encienda el motor y tenga movimiento con la bomba**.** Es importante mencionar que para realizar esta prueba se lo debe hacer por pocos segundos, ya que al no estar con agua no se la debe encender.

#### <span id="page-27-1"></span>**2.3. Desmontaje**

Previo a realizar el desacople de la bomba centrifuga, se debe revisar métodos de ingeniería inversa, los cuales nos ayudan a realizar un despiece y mantener un orden de los elementos de la bomba. Se realiza un desacople de los elementos manteniendo un orden y realizando un esquema por cada pieza que se va retirando. Además, se realiza una tabla en donde se tiene cada uno de los elementos con su nombre y orden de desacoplamiento, esto se lo realiza para que en un futuro se lo pueda volver a ensamblar siguiendo estos pasos. Luego de tener cada elemento desacoplado, se procede a almacenarlos con su respectiva numeración. La tabla 2 posee los elementos desacoplados de la bomba.

<span id="page-28-0"></span>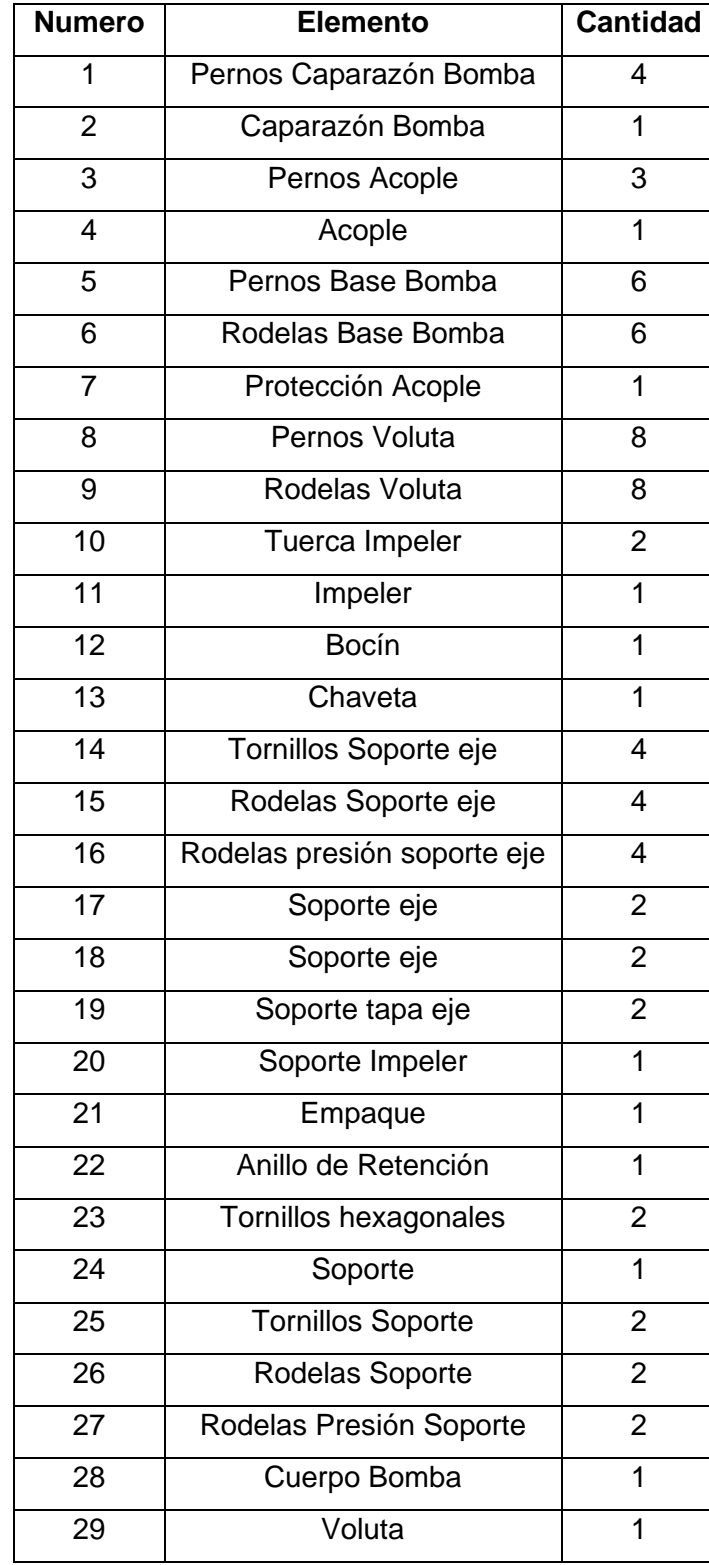

#### *Tabla 2. Lista de partes de la bomba*

### <span id="page-29-0"></span>**2.4. Limpieza**

Se realiza una limpieza de cada elemento de la bomba utilizando un guaipe y desengrasante, especialmente se limpia las partes importantes de las que se va a obtener la geometría, tales como la voluta y el impeler. Luego se utilizará el caucho de silicona para obtener moldes de estos elementos y así obtener una geometría 3D. Además, este procedimiento es importante debido a que la limpieza de las partes le da una mayor vida útil a los componentes y evita ciertas corrosiones, ya que permanecerá guardado por un tiempo hasta que se lo vuelva a ensamblar.

## <span id="page-29-1"></span>**2.5. Molde de Caucho de Silicona**

En este punto se realizará la obtención de un molde en caucho de silicona que permitirá obtener con precisión las medidas de los elementos de geometría compleja de la bomba. Esta parte es destinada a la voluta y al impeler de la bomba, debió a que la voluta tiene una geometría interna irregular de diámetro variable en cada sección mientras que la geometría del impeler es compleja y al ser este un impeler cerrado es imposible tomar una medición interna de este. Por esta razón debido a la dificultad que posee cada uno de estos elementos, se opta por realizar una réplica en caucho de silicona.

El procedimiento para la obtención de moldes de silicona consiste en la adquisición de caucho de silicona y un líquido secante para el mismo. Luego se debe de realizar una limpieza en toda la superficie interna en la que se va a verter el caucho de silicona. Este proceso se realiza con la finalidad de que esta al momento de secarse no se quede pegado en las superficies de los elementos.

Para la obtención de la geometría interna de la voluta, se realizó una división de 8 secciones, luego se vierte caucho de silicona y se va esperando que se seque cada sección. Durante el vertido de silicona, no se llena completamente la cavidad, con la finalidad de evitar derrames y desperdicio del caucho de silicona. El tiempo de secado es de aproximadamente 24 horas, luego se procede a realizar la extracción del molde y de esta manera obtener los moldes para tomar las dimensiones de los diámetros internos de la voluta. La figura 2.3. indica los moldes de las secciones de la voluta.

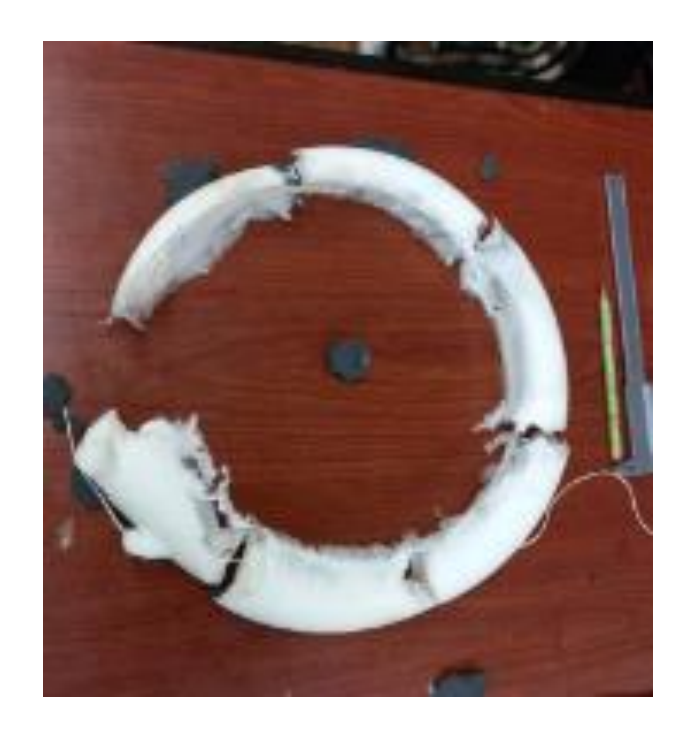

*Figura 2.3. Parte interna Voluta, Caucho de Silicon. (Fuente: propia)*

<span id="page-30-0"></span>Mientras que, para la obtención de la geometría interna del impeler, se realiza únicamente en una sección, debido a que la geometría de las demás secciones es idéntica. Para esto se tapa la parte exterior del impeler con cartón para evitar la salida del caucho de silicona, y se vierte el líquido por la parte céntrica del impeler, luego se deja en una posición con la finalidad de que no se derrame el caucho de silicona por 24 horas que es el tiempo aproximado de secado. Una vez concluido este tiempo, se procede a realizar la extracción de la geometría con la ayuda de pinzas. Finalmente se obtiene el molde de la sección interna del impeler para luego realizar la toma de medias y en este caso realizar un escaneo 3D del elemento debido a la complejidad de la geometría. La figura 2.4. presenta el molde de la cavidad interna del impeler.

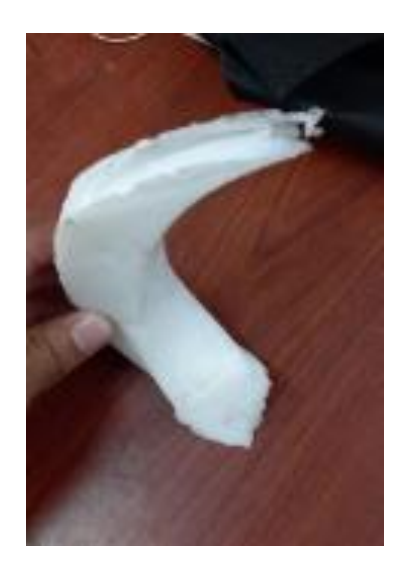

*Figura 2.4. Cavidad interna Impeler de caucho de silicón. (Fuente: propia)*

## <span id="page-31-1"></span><span id="page-31-0"></span>**2.6. Escaneo 3D de los elementos obtenidos**

Después de la obtención de los moldes, se realiza los procedimientos necesarios para obtener la pieza en CAD, para el caso de la voluta se realiza la toma de medidas de cada sección y se procede a dibujar en FreeCad. En el caso del impeler resulta más complicado tomar las medidas y graficar en el software para obtener el modelo 3D, por lo que se realiza un escaneo del molde del elemento, obteniendo una nube de puntos que nos sirve para obtener la sección interna del impeler. Esta nube de puntos se procesa en un software de modelamiento, como Autodesk Meshmixer, el que permite realizar el dibujo CAD del impeler. La figura 2.5. muestra el proceso de escaneado 3D en donde se puede observar los puntos targets del escáner los cuales toman la forma geométrica que se desea escanear y 2.6. muestra el resultado del escaneo 3D.

<span id="page-31-2"></span>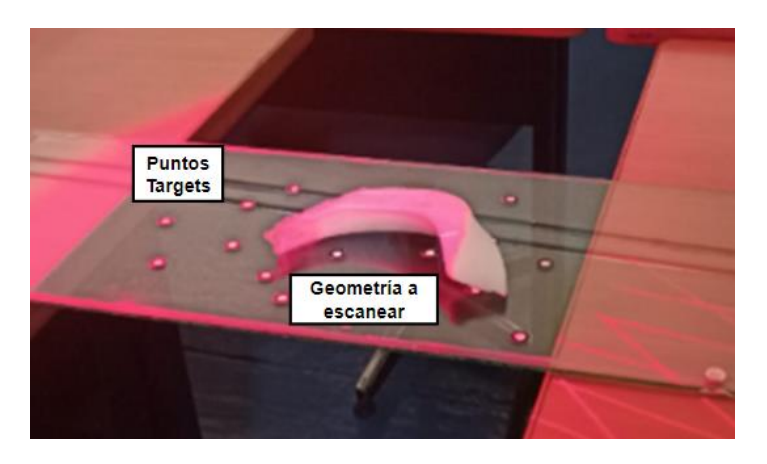

*Figura 2.5. Escaneo 3D elemento interno impeler. (Fuente: propia)*

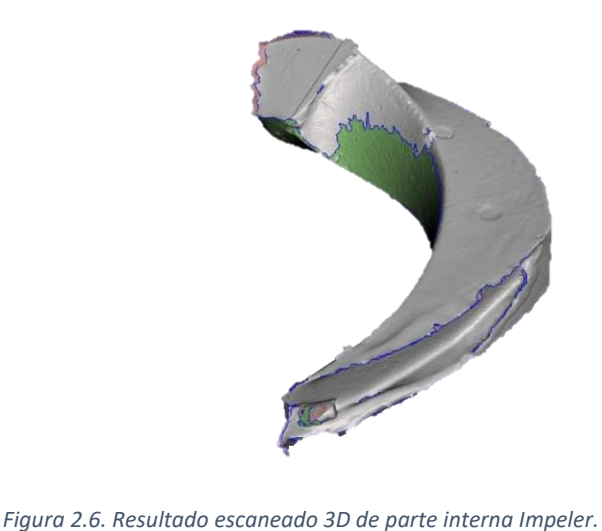

*(Fuente: propia)*

## <span id="page-32-2"></span><span id="page-32-0"></span>**2.7. Dibujo 3D de las geometrías.**

Luego de realizar la toma de medias de los diferentes elementos desacoplados de la bomba, se procede a realizar los dibujos en 3D utilizando el software FreeCad**.**

#### <span id="page-32-1"></span>**2.7.1. Voluta**

Se realiza el dibujo 3D de la voluta tomando en cuenta ciertas consideraciones, como lo es las medidas internas de la voluta, tomando estas medidas del molde de caucho de silicona antes mencionado y realizando el dibujo de la parte interna por medio de solevaciones y varios planos auxiliares que tienen una variación de 45 grados, luego a partir de eso se realiza los recubrimientos, de igual manera con solevaciones y planos auxiliares considerando dimensiones de espesor finalmente se realizan los demás detalles que tiene la voluta, como lo es pernos para sujeción de la tapa, agujeros de desfogue, y las bridas de entrada y salida de agua. En la figura 2.7. se puede visualizar la voluta en 3D que se obtuvo en el software.

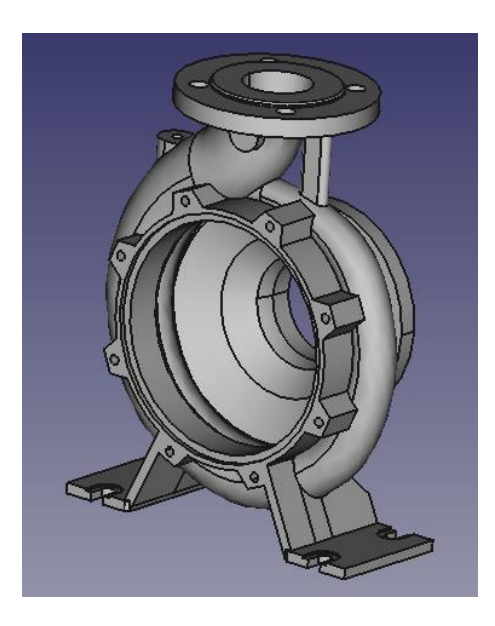

*Figura 2.7. Voluta FreeCad. (Fuente: propia)*

#### <span id="page-33-1"></span><span id="page-33-0"></span>**2.7.2. Impeler**

Luego de realizar el escaneo 3D de la pieza de caucho de silicona que se sacó de la cavidad interna de una sección del impeler, este se procede a introducirlo en un software de modelamiento para rellenar imperfecciones, luego de esto se procede a realizar el dibujo de este en el software, en donde se realiza dos procedimientos, el primero un arreglo circular de las cavidades internas que se obtuvieron del escaneo, esto se lo realiza de cierta forma que cumpla con las medidas reales del impeler, el segundo procedimiento es realizar una operación de revolución con las medidas exteriores del impeler, de tal forma que después se realice una resta de solidos entre las dos operaciones anteriores, así de esta forma se obtiene la geometría del impeler. En la figura 2.8. se puede visualizar el impeler que se obtuvo en el software.

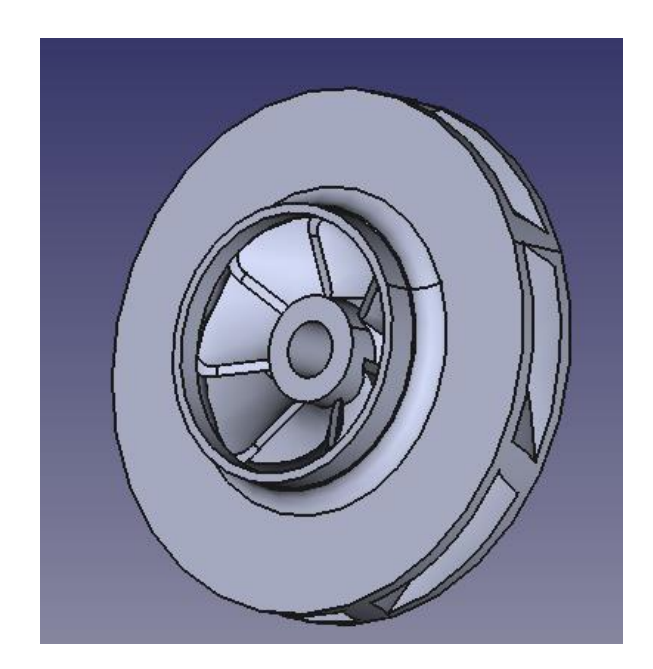

*Figura 2.8. Impeler FreeCad. (Fuente: propia)*

#### <span id="page-34-1"></span><span id="page-34-0"></span>**2.7.3. Eje**

Se realiza el esquema del eje de la bomba, el cual consta de ciertas características en sus diámetros, tienen una variación dependiendo de la sección en donde este eje se encuentra, el eje al ser el encargado de dar el movimiento al impeler de la bomba por medio del giro que se da por el accionamiento de un motor está conectado a lo largo de toda la bomba, para su dibujo se realizaron únicamente operaciones de revolución considerando el diámetro que cada sección tiene. En la figura 2.9. se puede visualizar un dibujo del eje de la bomba, y se puede apreciar los cambios de diámetro en cada una de las partes.

<span id="page-34-2"></span>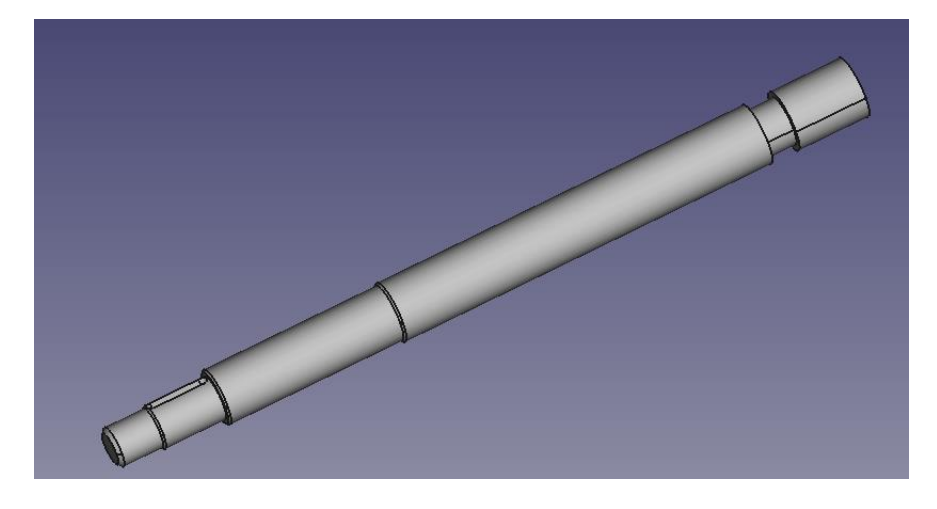

*Figura 2.9. Eje Bomba. (Fuente: propia)*

#### <span id="page-35-0"></span>**2.7.4. Tapa Bomba**

Se realiza la obtención de la tapa posterior de la bomba la cual esta conectada a la voluta por un lado y por el otro al cuerpo posterior de la bomba, esa pieza se la realiza utilizando operaciones de extracción de círculos, definiendo cada detalle que corresponde, al tener varios círculos que son los del cuerpo de la tapa, el espacio para los empaques de la bomba, se realiza varias extracciones, además se realizan arreglos circulares para la conexión empernada con la voluta. En la figura 2.10. se puede observar la parte delantera y posterior de la tapa de la bomba, además de varios de los detalles circulares que se mencionan anteriormente.

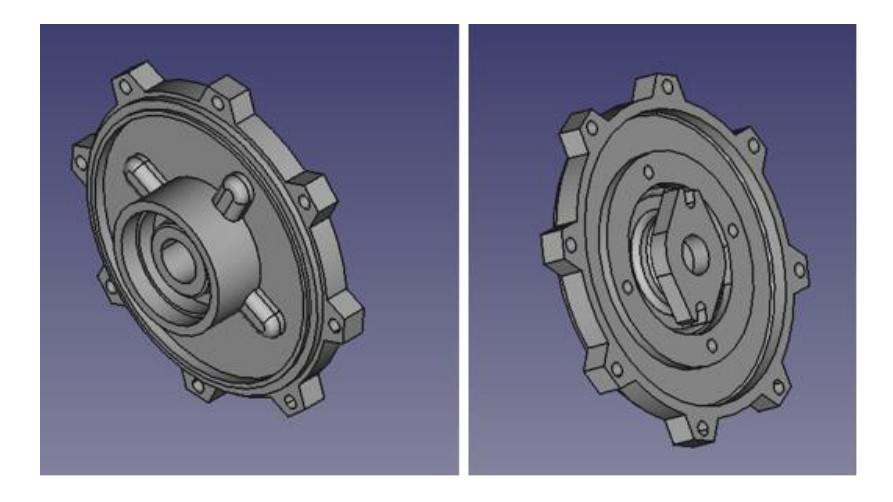

*Figura 2.10. Tapa posterior Bomba. (Fuente: propia)*

#### <span id="page-35-2"></span><span id="page-35-1"></span>**2.7.5. Cuerpo Bomba**

Para el cuerpo posterior de la bomba se realizan operaciones de extrusión de círculos para la primera parte después se realiza la parte posterior que es tipo cilindro con chaflanes, esta parte se la realiza como si fuera un solo cuerpo, únicamente considerando el diámetro del eje, se colocan los demás detalles existentes. En la figura 2.11. se puede visualizar la forma final que tiene la parte posterior de la bomba.

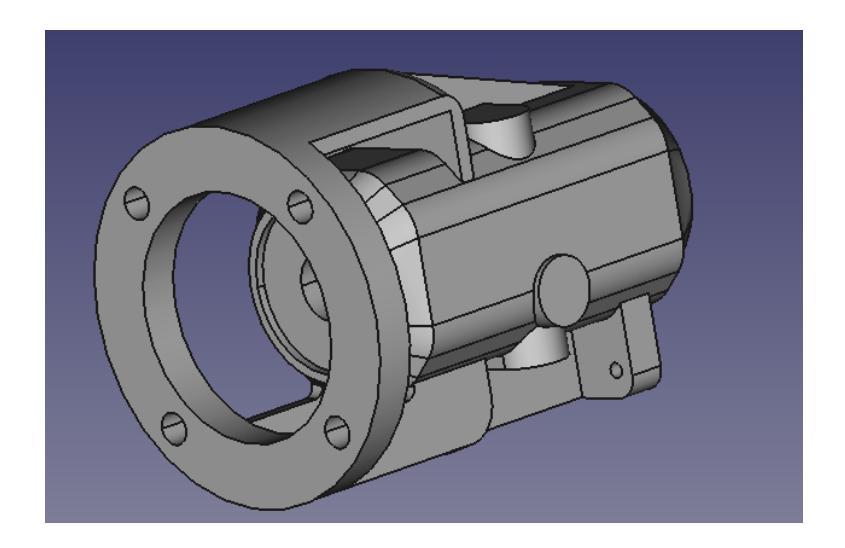

*Figura 2.11. Cuerpo Posterior Bomba. (Fuente: propia)*

#### <span id="page-36-2"></span><span id="page-36-0"></span>**2.7.6. Soporte Posterior bomba**

Se realiza el soporte correspondiente a la parte posterior de la bomba, el cual se encarga de sostén del cuerpo posterior, para este objeto únicamente se realiza un dibujo y unas extrusiones sencillas. En la figura 2.12. se puede visualizar el objeto.

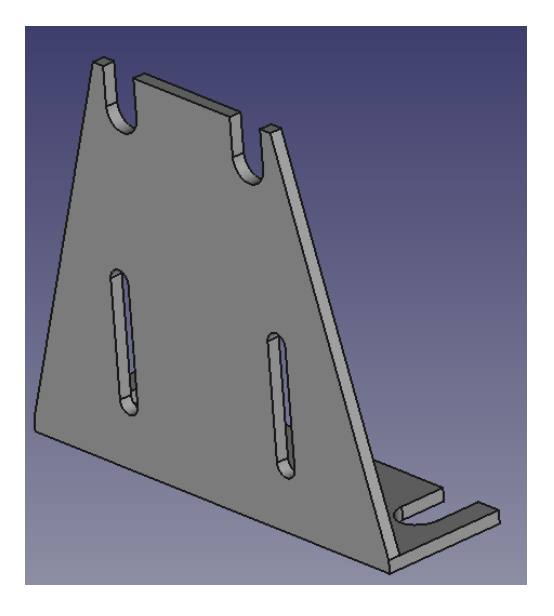

*Figura 2.12. Soporte Parte posterior bomba. (Fuente: propia)*

#### <span id="page-36-3"></span><span id="page-36-1"></span>**2.7.7. Matrimonio**

Se realiza el matrimonio o acople encargado de la conexión entre el motor y el eje de la bomba, esta se lo realiza con una serie de extrusiones de círculos y un arreglo circular de

las geometrías encargades de realizar el acople. En la figura 2.13. se puede visualizar el objeto dibujado en el software.

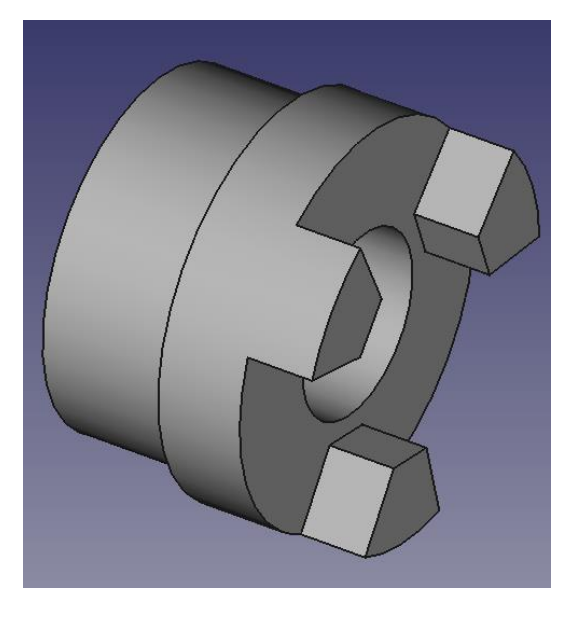

*Figura 2.13. Matrimonio. (Fuente: propia)*

## <span id="page-37-2"></span><span id="page-37-0"></span>**3. RESULTADOS, CONCLUSIONES Y RECOMENDACIONES**

## <span id="page-37-1"></span>**3.1. Resultados**

Como resultados del presente proyecto se obtuvo la geometría CAD de cada elemento de la bomba centrifuga, posteriormente se obtuvieron los planos en donde se verifican las dimensiones originales de los elementos, teniendo un alto grado de similitud. En la figura 26 se puede apreciar el ensamble completo de los elementos de la bomba centrifuga,

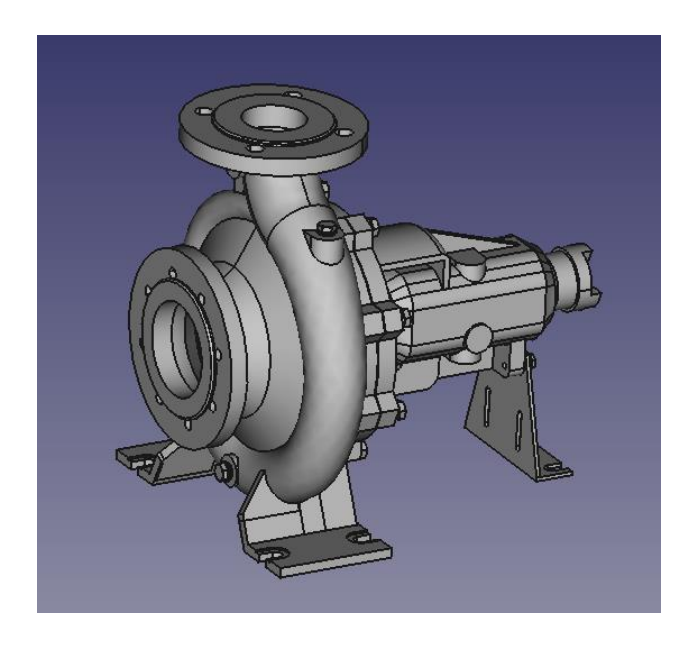

*Figura 3.1. Ensamble Completo Bomba. (Fuente: propia)*

## <span id="page-38-7"></span><span id="page-38-0"></span>**3.2. Planos**

Para la realización de los planos se toma en cuenta el código de dibujo mecánico, donde se realiza el plano conjunto, y despieces de cada elemento de la bomba**,** para la realización de los planos se procede a usar otro software AutoCAD, el cual es un software que tiene bastantes herramientas que nos ayudan a realizar los planos de acuerdo con las normas antes mencionadas.

#### <span id="page-38-1"></span>**3.2.1. Planos Voluta**

<span id="page-38-6"></span><span id="page-38-5"></span><span id="page-38-4"></span><span id="page-38-3"></span><span id="page-38-2"></span>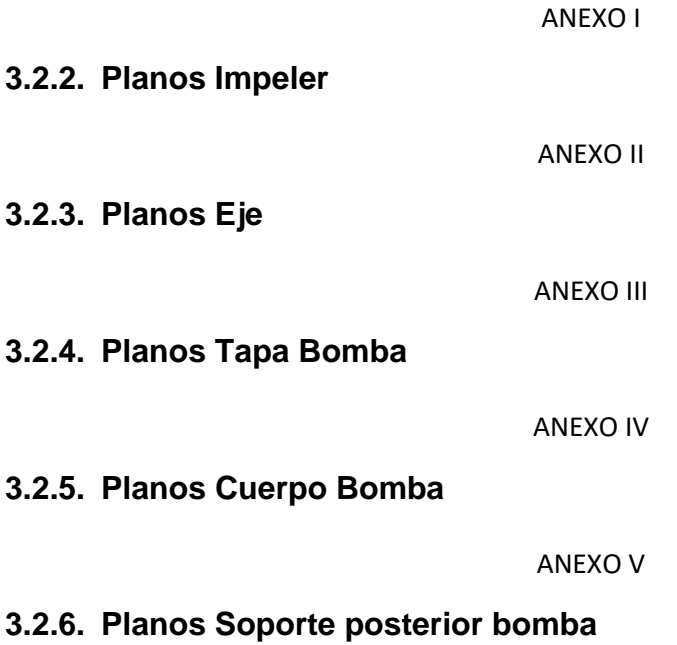

#### ANEXO VI

#### <span id="page-39-0"></span>**3.2.7. Planos Matrimonio**

ANEXO VII

<span id="page-39-1"></span>**3.2.8. Plano Conjunto**

ANEXO VIII

## <span id="page-39-2"></span>**3.3. Conclusiones**

Se logro obtener la geometría de las cavidades internas del impeler y de la voluta, utilizando métodos de replica de moldes con caucho de silicona.

Mediante un proceso de escaneado 3D se obtuvo la geometría de una cavidad interna del impeler, tomando como referencia esta para el desarrollo posterior de la geometría.

Se obtuvieron las geometrías 3D de los elementos de la bomba centrifuga utilizando software libre de modelado 3D.

Se obtuvieron los planos evidenciando las medidas que tiene cada elemento de la bomba utilizando el código de dibujo mecánico.

### <span id="page-39-3"></span>**3.4. Recomendaciones**

Se recomienda que para la obtención de las cavidades internas que son de difícil acceso se apliquen métodos de replica de moldes como lo es el caucho de silicona.

Se recomienda el uso de software libre para realizar procesos de modelado 3D, a pesar que tiene un mayor grado de dificultad, tiene una gran ventaja respecto al software pagado debido a sus costos y además existen una amplia información sobre su uso.

## <span id="page-40-0"></span>**REFERENCIAS BIBLIOGRÁFICAS**

- [1] T. de Titulación Previo *et al.*, "ESCUELA POLITÉCNICA NACIONAL FACULTAD DE INGENIERÍA MECÁNICA DESARROLLO DE METODOLOGÍAS ENFOCADAS A APLICACIONES DE INGENIERÍA INVERSA PARA REPRODUCIR OBJETOS MEDIANTE ESCANEADO 3D, SISTEMAS CAD/CAM Y PROTOTIPADO RÁPIDO."
- [2] Creaform, "Ingenería Inversa," *Ingeniería Inversa*, Apr. 27, 2021.
- [3] "caucho-silicona".
- [4] PINTULAC, "CAUCHO DE SILICON C25 CON CATALIZADOR 5 KILOGRAMOS."
- [5] S. C. Shit and P. Shah, "A review on silicone rubber," *National Academy Science Letters*, vol. 36, no. 4. pp. 355–365, Aug. 2013. doi: 10.1007/s40009-013-0150-2.
- [6] " Optimización, B. Montalvo, G. Enrique, P. Almeida, and C. Eduardo, "ESCUELA POLITÉCNICA NACIONAL FACULTAD DE INGENIERÍA MECÁNICA PELTON PARA FLUJO PARTICULADO UTILIZANDO SIMULACIÓN NUMÉRICA" TRABAJO DE TITULACIÓN PREVIO A LA OBTENCIÓN DEL TÍTULO DE INGENIERO MECÁNICO."
- [7] D. Parras, ; Romero, ; Cavas, ; Nieto, ; Cañavate, and ; Fernández-Pacheco, "USE OF 3D SCANNING AND REVERSE ENGINEERING FOR THE PROTOTYPING OF MECHANICAL PARTS."
- [8] Víctor Yepes, "Clasificación de las bombas hidráulicas El blog de Víctor Yepes," *2022*, Jun. 29, 2022.
- [9] R. Alejandro, M. Guerra, and L. Cursodebombas, "Bombas centrifugas y volumetricas (ingenieria)."
- [10] S. A. Alvarez, T. Miguel, R. Quezada, R. Universidad, T. de Bolívar, and F. de Ingeniería, "ESTADO DEL ARTE, ANÁLISIS Y MANTENIMIENTO DE BOMBAS CENTRÍFUGAS," 2008.
- [11] "DOUBLEVolute".
- [12] E. Profesor, C. Marcelo, and P. Gonzalez, "UNIVERSIDAD AUSTRAL DE CHILE FACULTAD DE CIENCIAS DE LA INGENIERIA ESCUELA DE INGENIERIA CIVIL MECANICA FACTIBILIDAD TECNICA DE LA UTILIZACION DE UNA BOMBA COMO TURBINA HIDRAULICA."
- [13] "FreeCAD Documentation," 2022.

## **ANEXOS**

## <span id="page-41-0"></span>**ANEXO I**

#### Plano Voluta Bomba

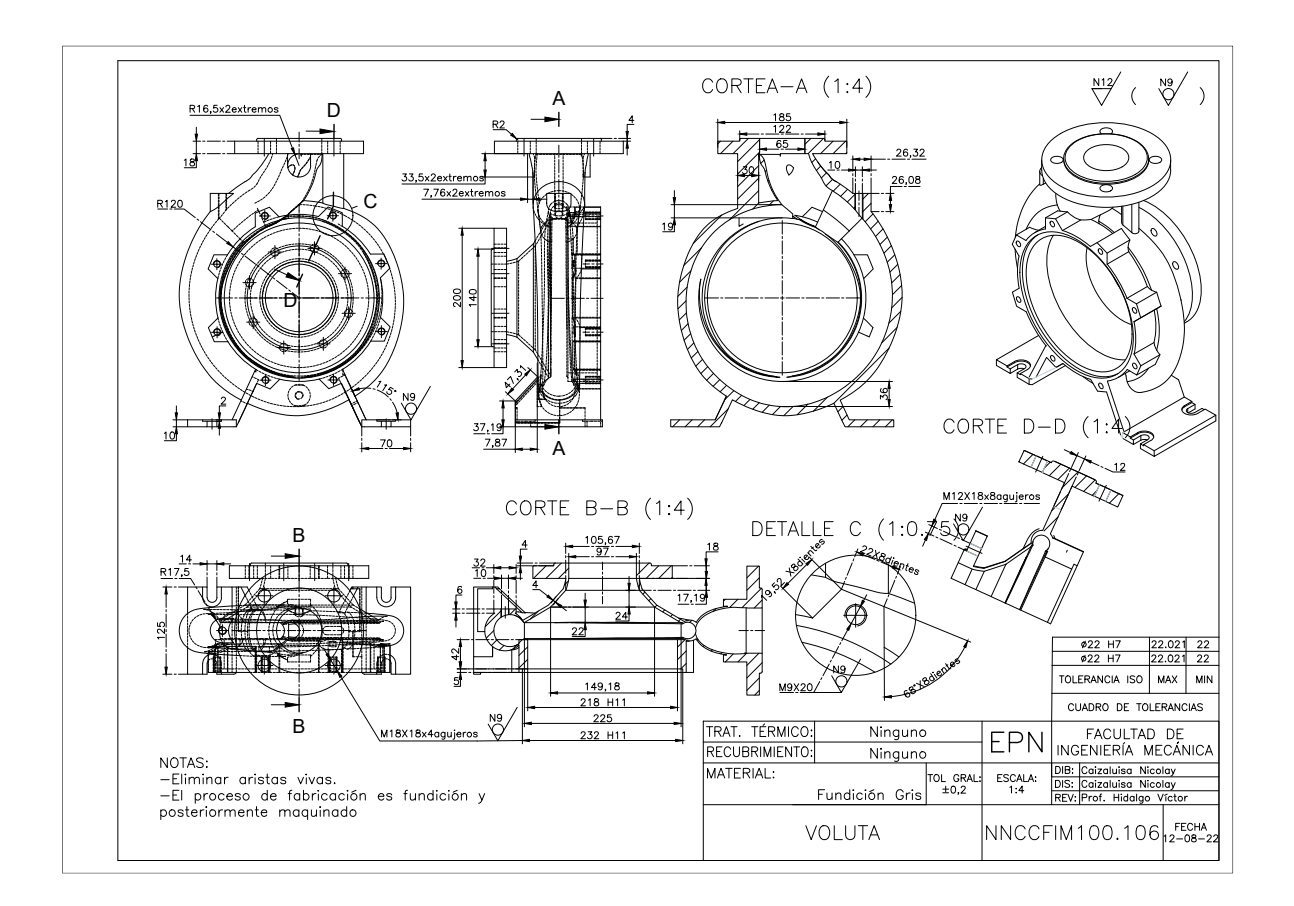

## **ANEXO II**

#### Plano impeler Bomba

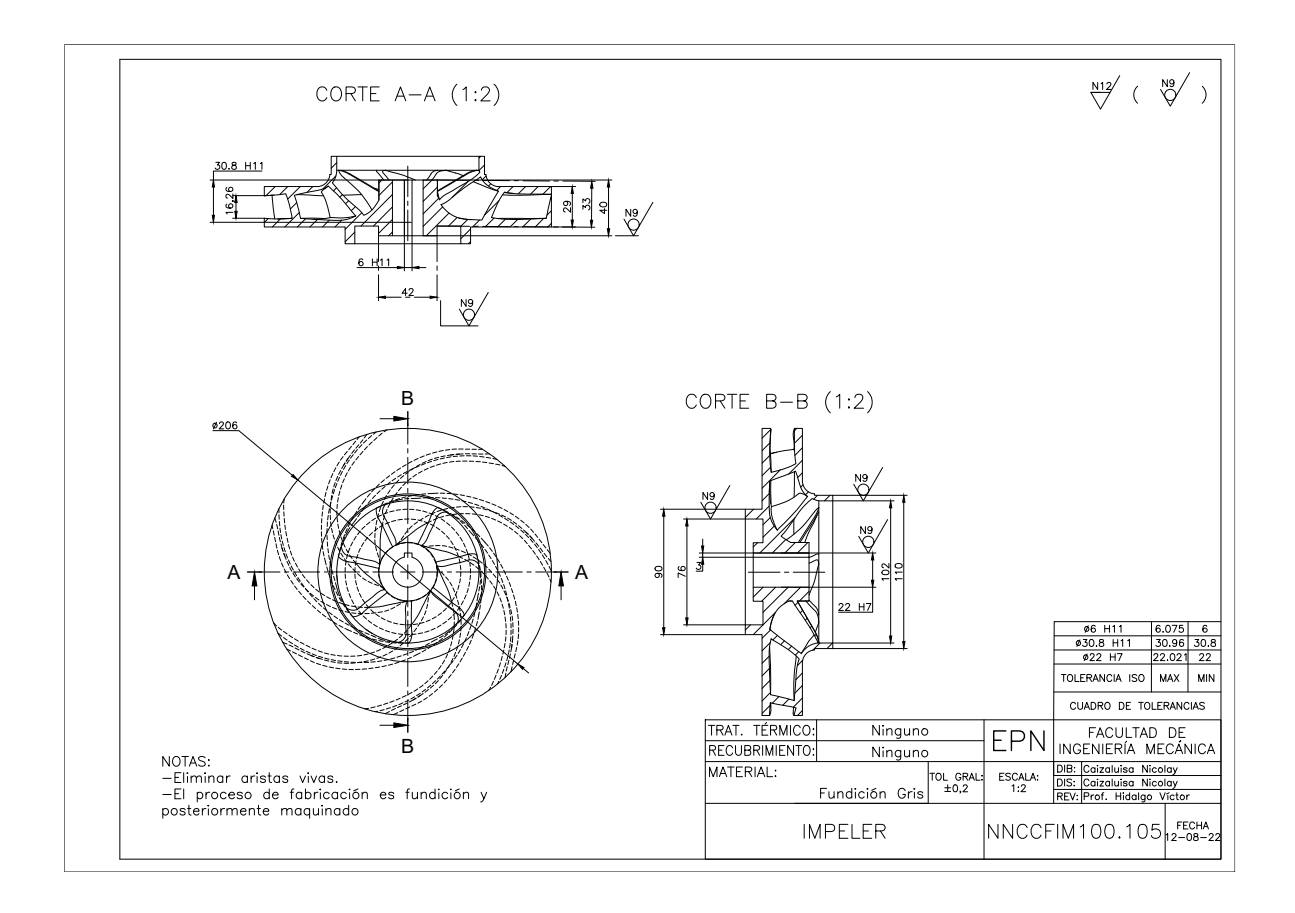

## **ANEXO III**

Plano eje Bomba

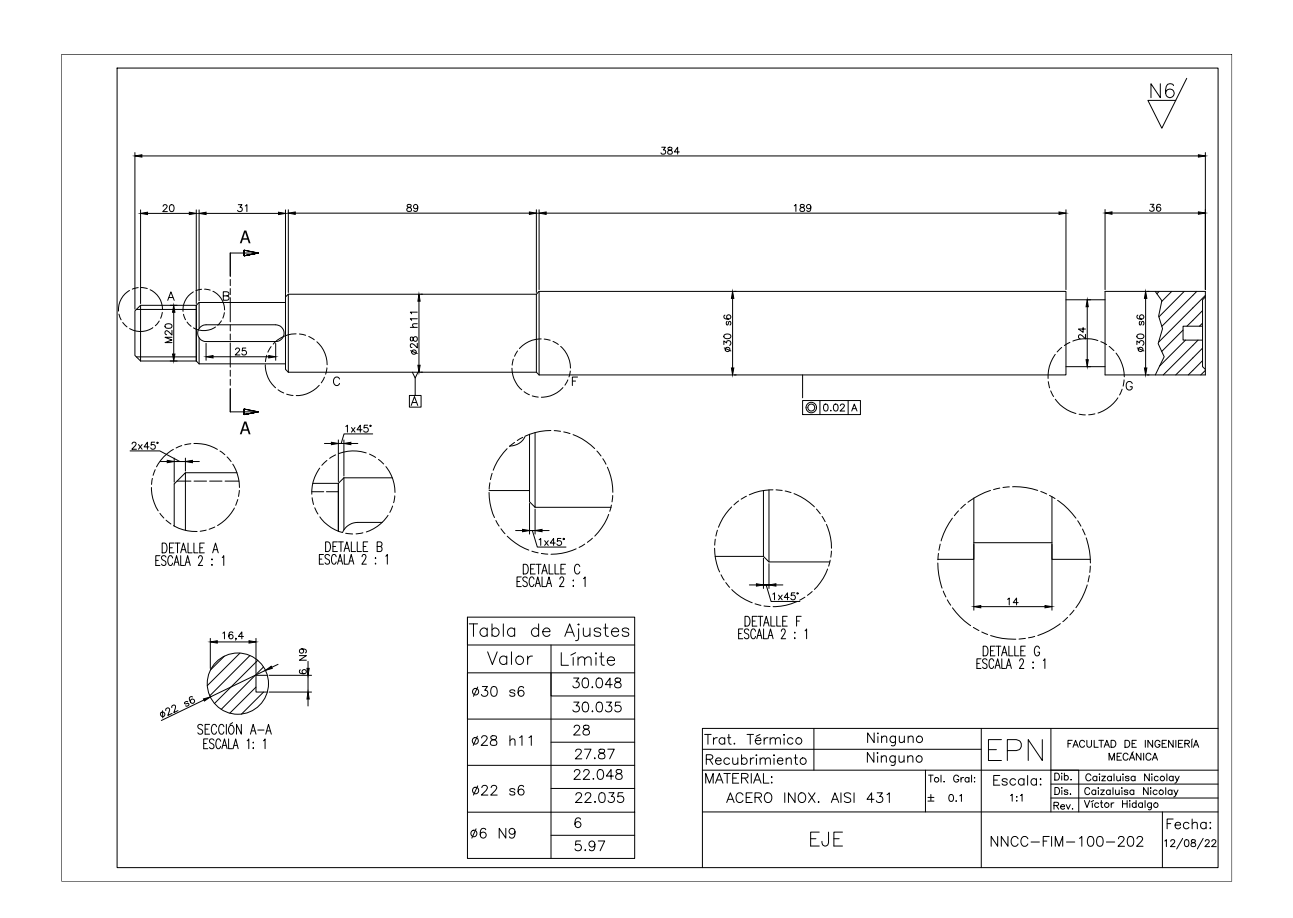

## **ANEXO IV**

Plano tapa Bomba

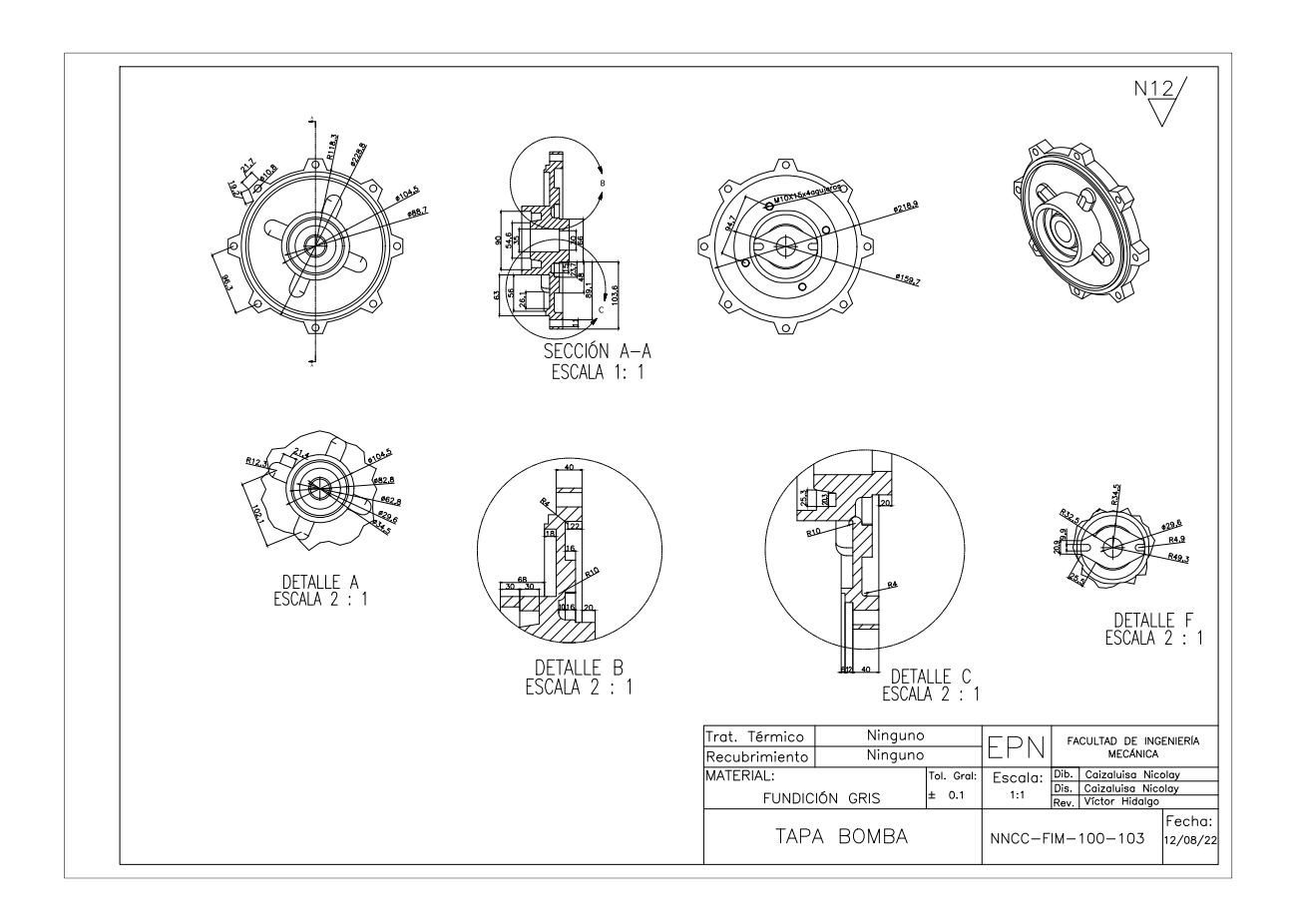

## **ANEXO V**

#### Plano cuerpo posterior bomba

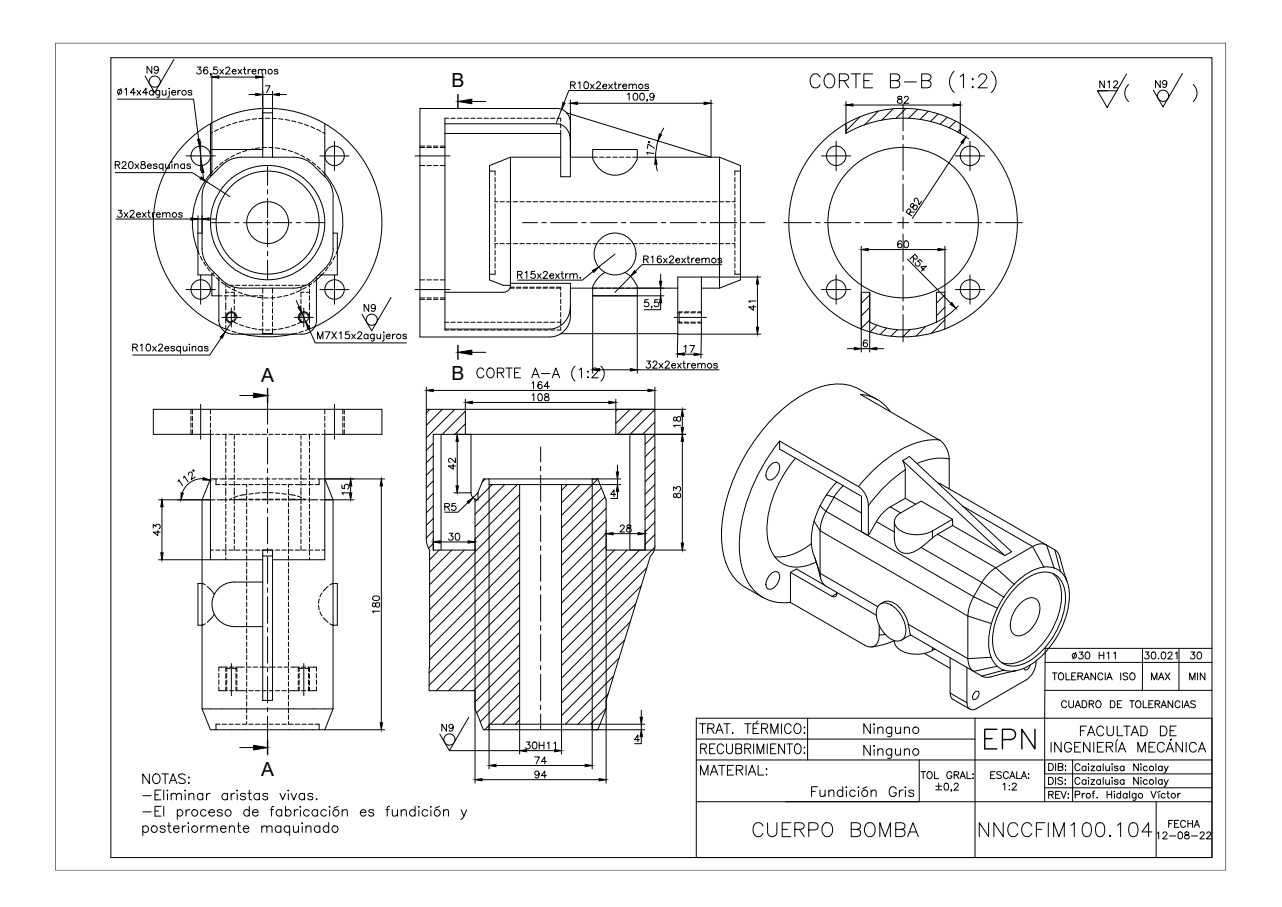

## **ANEXO VI**

#### Plano soporte posterior bomba

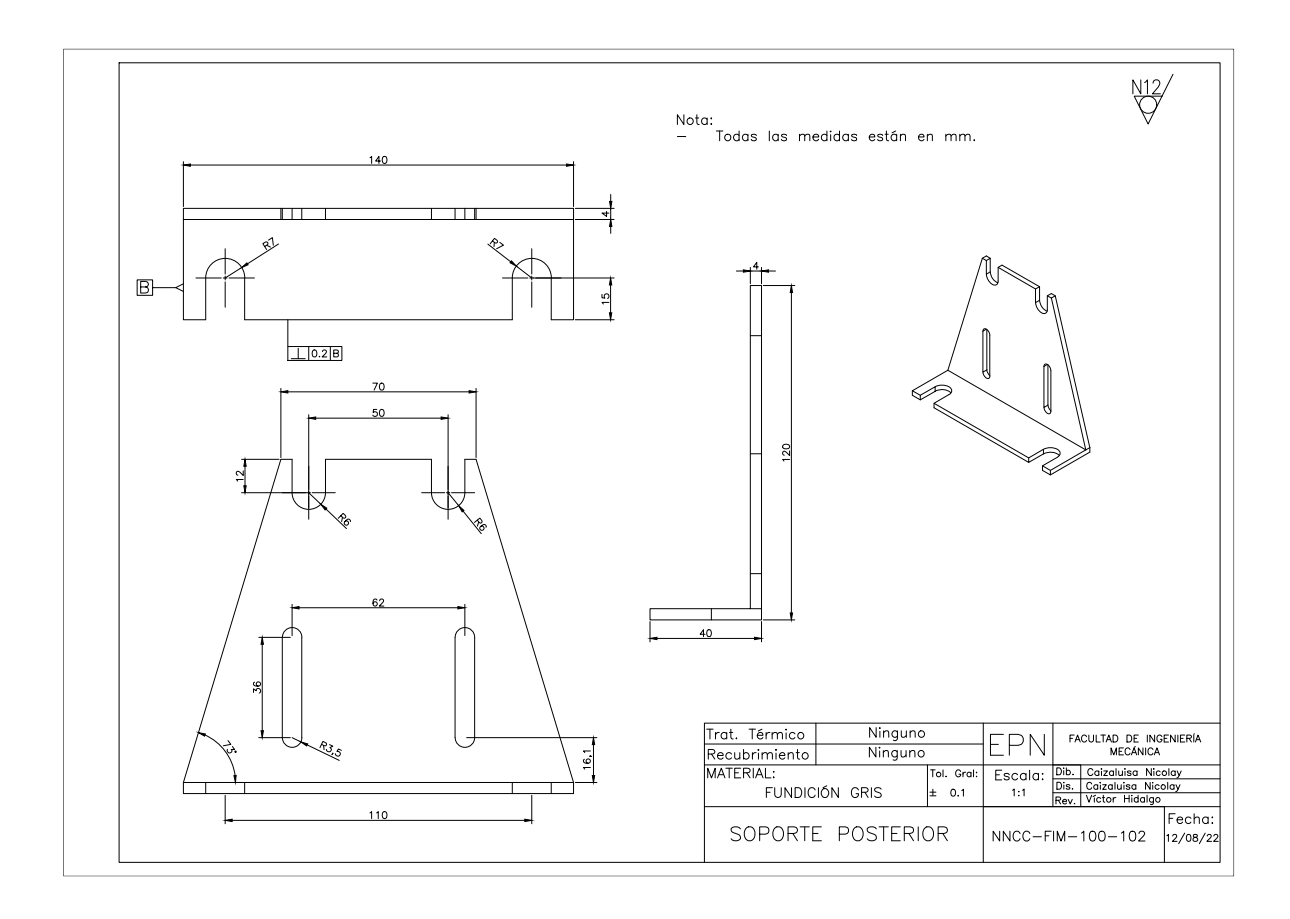

## **ANEXO VII**

Plano Matrimonio

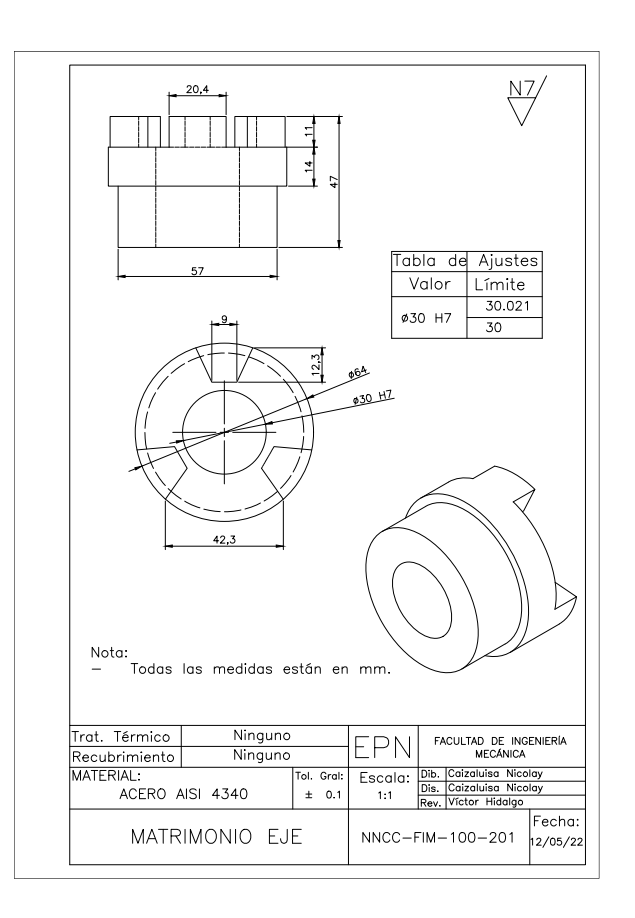

## **ANEXO VIII**

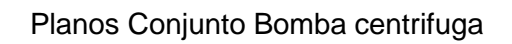

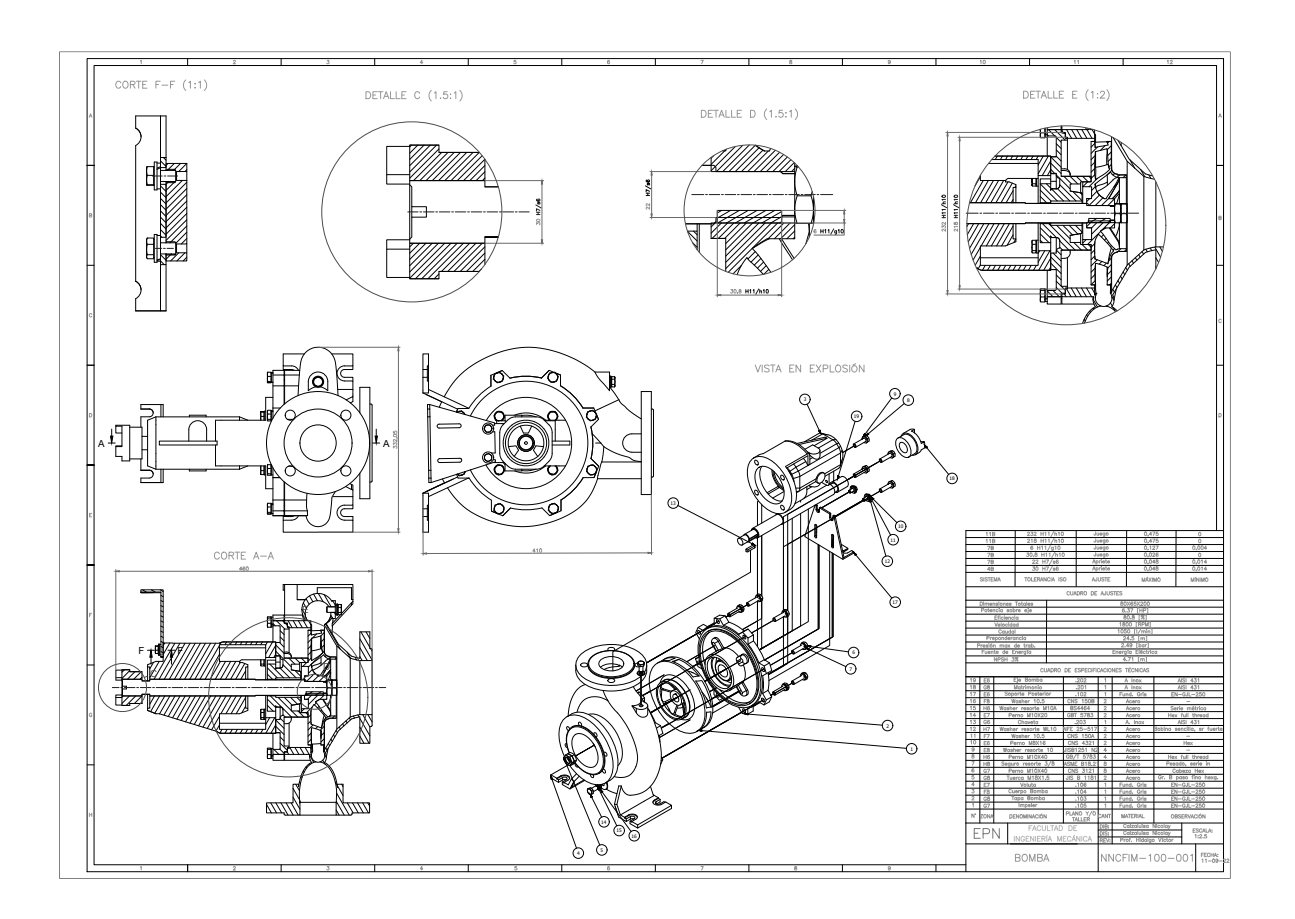